# <span id="page-0-0"></span>**Servisná príručka Dell™ Inspiron™ 1764**

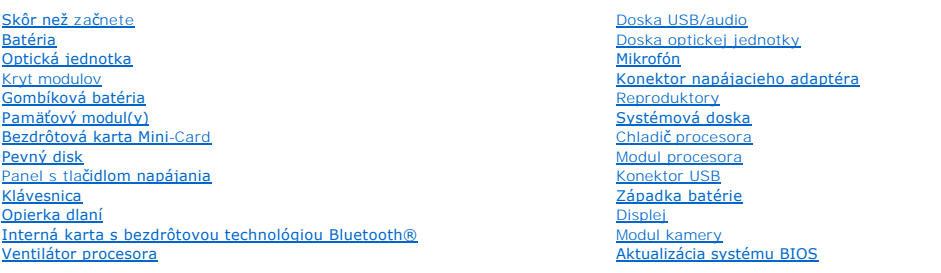

### **Poznámky, upozornenia a varovania**

**POZNÁMKA:** POZNÁMKA uvádza dôležité informácie, ktoré umožňujú lepšie využitie počítača.

**UPOZORNENIE: UPOZORNENIE označuje možné poškodenie hardvéru alebo stratu údajov a uvádza, ako sa vyhnúť problému.** 

**VAROVANIE: VAROVANIE označuje možné poškodenie majetku, osobné zranenie alebo smrť.** 

### **Informácie v tejto príručke sa môžu zmeniť bez predchádzajúceho upozornenia. Autorské práva © 2009 spoločnosť Dell Inc. Všetky práva vyhradené.**

Reprodukcia týchto materiálov akýmkoľvek spôsobom bez písomného súhlasu spoločnosti Dell Inc. je prísne zakázaná.

Ochranné známky používané v tomto texte: *Dell,* logo *DELL a Inspiron* sú ochranné známky spoločnosti Dell Inc.; *Bluetooth* je registrovaná ochranná známka spoločnosti Bluetooth<br>SIG, Inc. a spoločnosť Dell ju používa na

Ostatné obchodné značky a obchodné názvy v tejto príručke sa môžu po obchodnosticky obchodnosti, ktoré siny ho<br>na ich produkty. Spoločnosť Dell Inc. sa zrieka akéhokoľvek nároku na vlastníctvo iných známok a obchodných náz

December 2009 Rev. A00

Regulačný model: rad P07E Regulačný typ: P07E001

#### <span id="page-1-0"></span> **Konektor napájacieho adaptéra Servisná príručka Dell™ Inspiron™ 1764**

- 
- Demontáž konektora sie[ťového adaptéra](#page-1-1)
- **O** Spätná inštalácia konektora napájacieho a
- VAROVANIE: Pred prácou vnútri počítača si prečítajte bezpečnostné pokyny, ktoré ste dostali s vaším počítačom. Dalšie informácie o bezpečnosti<br>a overených postupoch nájdete na stránke so zákonnými požiadavkami portálu www.
- UPOZORNENI E: Opravovať počítač môže len oprávnený servisný technik. Záruka sa nevzťahuje na poškodenie spôsobené servisom, ktorý nebol<br>schválený spoločnosťou Dell™.
- **UPOZORNENIE: Ak chcete predísť elektrostatickému výboju, použite uzemňovací náramok alebo sa pravidelne dotýkajte nenatretého kovového povrchu počítača.**

UPOZORNENI E: **Vyberte hlavnú batériu (pozri <mark>[Demontáž batérie](file:///C:/data/systems/ins1764/sk/sm/battery.htm#wp1199649)</mark>) predtým, než** začnete pracovať vnútri počítača, aby ste predišli poškodeniu<br>systémovej dosky.

### <span id="page-1-1"></span>**Demontáž konektora sieťového adaptéra**

- 1. Postupujte podľa pokynov v časti [Skôr než](file:///C:/data/systems/ins1764/sk/sm/before.htm#wp1438061) začnete.
- 2. Vyberte batériu (pozri [Demontáž batérie](file:///C:/data/systems/ins1764/sk/sm/battery.htm#wp1199649)).
- 3. Demontujte optickú jednotku (pozri Demontáž [optickej jednotky](file:///C:/data/systems/ins1764/sk/sm/optical.htm#wp1180116)).
- 4. Demontujte kryt modulov (pozri Demontáž [krytu modulov](file:///C:/data/systems/ins1764/sk/sm/cover.htm#wp1223484)).
- 5. Demontujte panel s tla[čidlom napájania](file:///C:/data/systems/ins1764/sk/sm/powerpan.htm#wp1044398) (pozri Demontáž panela s tlačidlom napájania).
- 6. Demontujte klávesnicu (pozri [Demontáž klávesnice](file:///C:/data/systems/ins1764/sk/sm/keyboard.htm#wp1188497)).
- 7. Demontujte opierku dlaní (pozri [Demontáž opierky dlaní](file:///C:/data/systems/ins1764/sk/sm/palmrest.htm#wp1051070)).
- 8. Odpojte kábel konektora sieťového adaptéra z konektora na systémovej doske.
- 9. Demontujte skrutku, ktorá upevňuje konektor sieťového adaptéra k základni počítača.
- 10. Vyberte konektor sieťového adaptéra zo základne počítača.

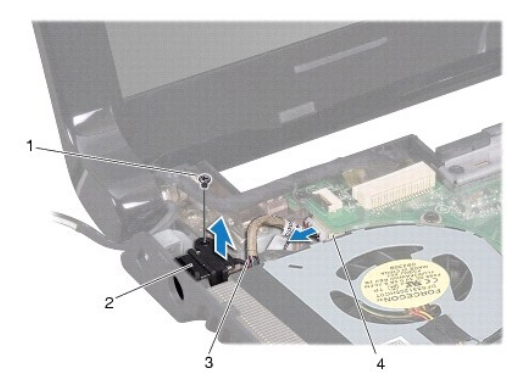

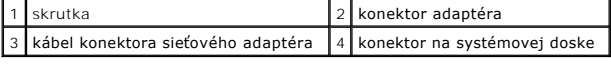

<span id="page-1-2"></span>**Spätná inštalácia konektora napájacieho adaptéra** 

- 1. Postupujte podľa pokynov v časti [Skôr než](file:///C:/data/systems/ins1764/sk/sm/before.htm#wp1438061) začnete.
- 2. Umiestnite konektor napájacieho adaptéra do základne počítača.
- 3. Namontujte späť skrutku, ktorá upevňuje konektor sieťového adaptéra k základni počítača.
- 4. Pripojte kábel konektora sieťového adaptéra do konektora na systémovej doske.
- 5. Namontujte späť opierku dlaní (pozri **Spätná inštalácia opierky dlaní**).
- 6. Namontujte späť klávesnicu (pozri [Spätná inštalácia klávesnice](file:///C:/data/systems/ins1764/sk/sm/keyboard.htm#wp1202698)).
- 7. Namontujte späť panel s tlačidlom napájania (pozri [Spätná inštalácia panela s tlačidlom napájania](file:///C:/data/systems/ins1764/sk/sm/powerpan.htm#wp1061007)).
- 8. Namontujte spä<sup>·</sup> kryt modulov (pozri **[Spätná inštalácia krytu modulov](file:///C:/data/systems/ins1764/sk/sm/cover.htm#wp1229256)**).
- 9. Namontujte späť optickú jednotku (pozri [Spätná inštalácia optickej jednotky](file:///C:/data/systems/ins1764/sk/sm/optical.htm#wp1193956)).
- 10. Vložte späť batériu (pozri [Spätná inštalácia batérie](file:///C:/data/systems/ins1764/sk/sm/battery.htm#wp1200639)).

# UPOZORNENIE: Skôr než zapnete počítač, zaskrutkujte späť všetky skrutky a overte, či vo vnútri počítača nezostali žiadne voľné skrutky. V<br>opačnom prípade sa počítač môže poškodiť.

### <span id="page-3-0"></span> **Batéria**

**Servisná príručka Dell™ Inspiron™ 1764** 

- [Demontáž batérie](#page-3-1)
- [Spätná inštalácia batérie](#page-3-2)
- VAROVANIE: Pred prácou vnútri počítača si prečítajte bezpečnostné pokyny, ktoré ste dostali s vaším počítačom. Dalšie informácie o bezpečnosti<br>a overených postupoch nájdete na stránke so zákonnými požiadavkami portálu www.
- UPOZORNENI E: Opravovať počítač môže len oprávnený servisný technik. Záruka sa nevzťahuje na poškodenie spôsobené servisom, ktorý nebol<br>schválený spoločnosťou Dell™.
- **UPOZORNENIE: Ak chcete predísť elektrostatickému výboju, použite uzemňovací náramok alebo sa pravidelne dotýkajte nenatretého kovového povrchu počítača.**

UPOZORNENIE: Používajte výlučne batériu určenú pre konkrétny typ počítača Dell; v opačnom prípade sa môže počítač poškodiť. Nepoužívajte<br>batérie konštruované pre iné počítače spoločnosti Dell.

# <span id="page-3-1"></span>**Demontáž batérie**

- 1. Postupujte podľa pokynov v časti [Skôr než](file:///C:/data/systems/ins1764/sk/sm/before.htm#wp1438061) začnete.
- 2. Otočte počítač spodnou stranou nahor na čistý, rovný povrch.
- 3. Zasuňte a zacvaknite uvoľňovaciu západku batérie.
- 4. Batériu vysuňte zo šachty batérie.

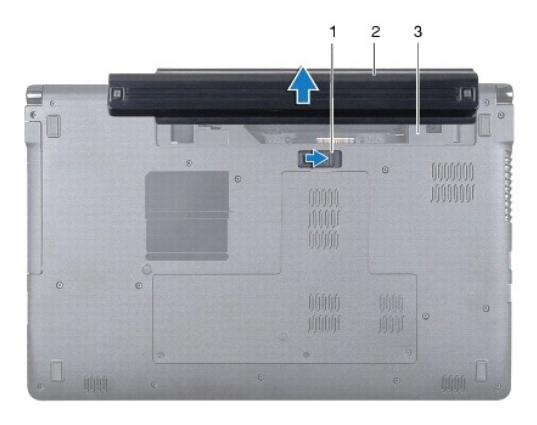

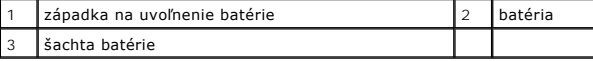

## <span id="page-3-2"></span>**Spätná inštalácia batérie**

1. Zasuňte batériu do šachty batérie, potom zatlačením zacvaknite batériu na svoje miesto.

#### <span id="page-4-0"></span> **Skôr než začnete Servisná príručka Dell™ Inspiron™ 1764**

- Odporúčané nástroje
- **O** [Vypnutie po](#page-4-2)čítača
- **Pred za[čatím prác vo vnútri počítač](#page-4-3)a**

Tento návod popisuje postupy pre odstránenie a inštaláciu komponentov na váš počítač. Ak nie je uvedené inak, predpokladá sa, že sú pri každom postupe splnené tieto podmienky:

- l Vykonali ste kroky, ktoré uvádza časť [Vypnutie po](#page-4-2)čítača a Pred za[čatím prác vo vnútri počítač](#page-4-3)a.
- l Prečítali ste si bezpečnostné informácie dodané spolu s počítačom*.*
- l Komponent možno vymeniť, alebo ak bol zakúpený zvlášť, inštalovať tak, že vykonáte postup demontáže v opačnom poradí krokov.

# <span id="page-4-1"></span>**Odporúčané nástroje**

Postupy uvedené v tomto dokumente môžu vyžadovať použitie nasledujúcich nástrojov:

- l malý krížový skrutkovač
- l malý plochý skrutkovač
- l plastové páčidlo
- l Spustiteľný aktualizačný program systému BIOS je k dispozícii na lokalite **support.dell.com**

# <span id="page-4-2"></span>**Vypnutie počítača**

- **UPOZORNENIE: Predtým, než vypnete počítač, si uložte a zatvorte všetky otvorené súbory a zatvorte všetky otvorené programy, aby ste zabránili strate údajov.**
- 1. Uložte a zatvorte všetky otvorené súbory a ukončite všetky otvorené programy.
- 2. Vypnite počítač:

V systéme Microsoft® Windows Vista®, kliknite na tlačidlo **Štart** , kliknite na šípku , potom na položku **Vypnúť**.

V systéme Microsoft Windows® 7 kliknite na tlačidlo **Štart** a potom na položku **Vypnúť**.

Počítač sa vypne po ukončení vypínania operačného systému.

3. Skontrolujte, či je počítač vypnutý. Ak sa váš počítač nevypne automaticky, keď vypnete operačný systém, stlačte a držte tlačidlo napájania, kým sa počítač nevypne.

### <span id="page-4-3"></span>**Pred začatím prác vo vnútri počítača**

Dodržiavajte nasledujúce bezpečnostné pokyny kvôli ochrane počítača pred možným poškodením a svojej osobnej bezpečnosti.

VAROVANIE: Pred prácou vnútri počítača si prečítajte bezpečnostné pokyny, ktoré ste dostali s vaším počítačom. Dalšie informácie o bezpečnosti<br>a overených postupoch nájdete na stránke so zákonnými požiadavkami portálu www.

UPOZORNENIE: Opravovať počítač môže len oprávnený servisný technik. Poškodenie v dôsledku servisu, ktorý nie je oprávnený spoločnosťou<br>Dell, nespadá pod ustanovenia záruky.

UPOZORNENIE: S komponentmi a kartami zaobchádzajte opatrne. Nedotýkajte sa komponentov alebo kontaktov na karte. Kartu držte za okraje<br>alebo za kovovú príchytnú časť. Komponenty ako procesor držte za okraje a nie za nožičk

- UPOZORNENIE: Ak odpájate kábel, potiahnite ho za prípojku alebo pevnú časť zásuvky, ale nie za samotný kábel. Niektoré káble majú konektor<br>zaistený zarážkami; pred odpojením takéhoto kábla stlačte zarážku. Konektory od seb
- **UPOZORNENIE: V záujme vyhnutia sa poškodeniu počítača vykonajte predtým, než začnete s prácou vo vnútri počítača, nasledovné kroky.**
- 1. Pracovný povrch musí byť rovný a čistý, aby sa nepoškriabal kryt počítača.
- 2. Vypnite počítač (pozrite [Vypnutie po](#page-4-2)čítača) a všetky pripojené zariadenia.
- **UPOZORNENIE: Ak chcete odpojiť sieťový kábel, najskôr odpojte kábel z počítača a potom ho odpojte zo sieťového zariadenia.**
- 3. Z počítača odpojte všetky telefónne alebo sieťové káble.
- 4. Vysuňte kartu z čítačky pamäťových kariet 7 v 1, ak je k dispozícii.
- 5. Odpojte počítač a všetky pripojené zariadenia z elektrických zásuviek.
- 6. Odpojte od počítača všetky pripojené zariadenia.
- UPOZORNENI E: **Vyberte hlavnú batériu (pozri <u>[Demontáž batérie](file:///C:/data/systems/ins1764/sk/sm/battery.htm#wp1199649)</u>) predtým, než** začnete pracovať vnútri počítača, aby ste predišli poškodeniu<br>systémovej dosky.
- 7. Vyberte batériu (pozri [Demontáž batérie](file:///C:/data/systems/ins1764/sk/sm/battery.htm#wp1199649)).
- 8. Otvorte počítač a stlačte tlačidlo napájania pre uzemnenie systémovej dosky.

# <span id="page-6-0"></span> **Aktualizácia systému BIOS**

**Servisná príručka Dell™ Inspiron™ 1764** 

- 1. Zapnite počítač.
- 2. Prejdite na stránku **support.dell.com/support/downloads**.
- 3. Kliknite na **Select Model** (Vyberte model).
- 4. Nájdite si aktualizačný súbor systému BIOS pre svoj počítač:

**ZA POZNÁMKA:** Servisný štítok počítača sa nachádza na spodnej strane počítača.

Ak máte servisný štítok počítača:

- a. Kliknite na položku **Enter a Service Tag** (Zadať servisný štítok).
- b. Zadajte servisný štítok svojho počítača do poľa **Enter a service tag** (Zadať servisný štítok), kliknite na tlačidlo **Go** (Štart) a prejdite na [krok 5](#page-6-1).

Ak nemáte servisný štítok počítača:

- a. Vyberte typ výrobku v zozname **Select Your Product Family** (Vyberte rad svojho výrobku).
- b. Vyberte značku výrobku v zozname **Select Your Product Line** (Vyberte líniu svojho výrobku).
- c. Vyberte číslo modelu výrobku v zozname **Select Your Product Model** (Vyberte model svojho výrobku).

**POZNÁMKA:** Ak ste vybrali iný model a chcete začať odznova, kliknite na položku **Start Over** (Začať znova) v pravej hornej časti ponuky.

- d. Kliknite na položku **Confirm** (Potvrdiť).
- <span id="page-6-1"></span>5. Na obrazovke sa objaví zoznam s výsledkami. Kliknite na **BIOS**.
- 6. Kliknutím na prepojenie **Download Now** (Prevziať teraz) si stiahnite najnovší súbor systému BIOS. Zobrazí sa okno **File Download** (Prevziať súbor).
- 7. Kliknutím na možnosť **Save** (Uložiť) uložíte súbor na pracovnú plochu. Súbor sa uloží na vašu pracovnú plochu.
- 8. Keď sa zobrazí okno **Download Complete** (Prevzatie je ukončené), kliknite na **Close** (Zavrieť). Na pracovnej ploche sa zobrazí ikona súboru, ktorá má rovnaký názov ako prevzatý aktualizačný súbor systému BIOS.
- 9. Kliknite dvakrát na ikonu súboru na pracovnej ploche a postupujte podľa pokynov na obrazovke.

# <span id="page-7-0"></span> **Interná karta s bezdrôtovou technológiou Bluetooth®**

**Servisná príručka Dell™ Inspiron™ 1764** 

- **O** Demontáž karty Bluetooth
- **Spätná inštalácia karty Bluetooth**
- VAROVANIE: Pred prácou vnútri počítača si prečítajte bezpečnostné pokyny, ktoré ste dostali s vaším počítačom. Dalšie informácie o bezpečnosti<br>a overených postupoch nájdete na stránke so zákonnými požiadavkami portálu www.
- UPOZORNENI E: Opravovať počítač môže len oprávnený servisný technik. Záruka sa nevzťahuje na poškodenie spôsobené servisom, ktorý nebol<br>schválený spoločnosťou Dell™.
- **UPOZORNENIE: Ak chcete predísť elektrostatickému výboju, použite uzemňovací náramok alebo sa pravidelne dotýkajte nenatretého kovového povrchu počítača.**

UPOZORNENI E: **Vyberte hlavnú batériu (pozri <mark>[Demontáž batérie](file:///C:/data/systems/ins1764/sk/sm/battery.htm#wp1199649)</mark>) predtým, než** začnete pracovať vnútri počítača, aby ste predišli poškodeniu<br>systémovej dosky.

Ak ste si spolu s počítačom objednali kartu s bezdrôtovou technológiou Bluetooth, karta je už nainštalovaná.

# <span id="page-7-1"></span>**Demontáž karty Bluetooth**

- 1. Postupujte podľa pokynov v časti **[Skôr než](file:///C:/data/systems/ins1764/sk/sm/before.htm#wp1438061) začnete.**
- 2. Vyberte batériu (pozri [Demontáž batérie](file:///C:/data/systems/ins1764/sk/sm/battery.htm#wp1199649)).
- 3. Demontujte optickú jednotku (pozri Demontáž [optickej jednotky](file:///C:/data/systems/ins1764/sk/sm/optical.htm#wp1180116)).
- 4. Demontujte kryt modulov (pozri Demontáž [krytu modulov](file:///C:/data/systems/ins1764/sk/sm/cover.htm#wp1223484)).
- 5. Demontujte panel s tla[čidlom napájania](file:///C:/data/systems/ins1764/sk/sm/powerpan.htm#wp1044398) (pozri Demontáž panela s tlačidlom napájania).
- 6. Demontujte klávesnicu (pozri [Demontáž klávesnice](file:///C:/data/systems/ins1764/sk/sm/keyboard.htm#wp1188497)).
- 7. Demontujte opierku dlaní (pozri [Demontáž opierky dlaní](file:///C:/data/systems/ins1764/sk/sm/palmrest.htm#wp1051070)).
- 8. Odstráňte skrutku, ktorá upevňuje kartu Bluetooth ku konektoru systémovej dosky.
- 9. Zdvihnutím karty Bluetooth ju odpojíte z konektora na systémovej doske.

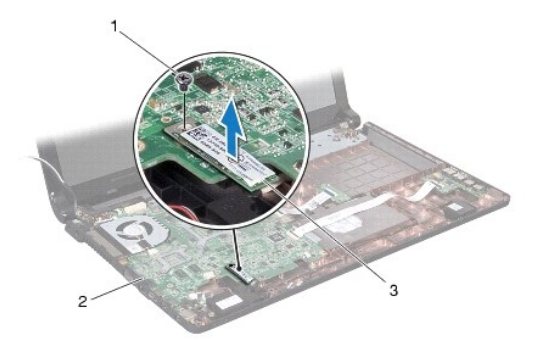

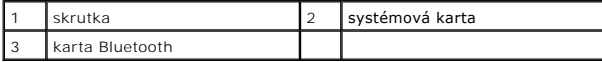

# <span id="page-7-2"></span>**Spätná inštalácia karty Bluetooth**

1. Postupujte podľa pokynov v časti [Skôr než](file:///C:/data/systems/ins1764/sk/sm/before.htm#wp1438061) začnete.

- 2. Zarovnajte konektor na karte Bluetooth s konektorom na systémovej doske a zatlačením pripojte kartu Bluetooth k systémovej doske.
- 3. Namontujte späť skrutku, ktorá upevňuje kartu Bluetooth ku konektoru systémovej dosky.
- 4. Namontujte späť opierku dlaní (pozri [Spätná inštalácia opierky dlaní](file:///C:/data/systems/ins1764/sk/sm/palmrest.htm#wp1051265)).
- 5. Namontujte späť klávesnicu (pozri [Spätná inštalácia klávesnice](file:///C:/data/systems/ins1764/sk/sm/keyboard.htm#wp1202698)).
- 6. Namontujte späť panel s tlačidlom napájania (pozri [Spätná inštalácia panela s tlačidlom napájania](file:///C:/data/systems/ins1764/sk/sm/powerpan.htm#wp1061007)).
- 7. Namontujte späť optickú jednotku (pozri [Spätná inštalácia optickej jednotky](file:///C:/data/systems/ins1764/sk/sm/optical.htm#wp1193956)).
- 8. Namontujte spä<sup>·</sup> kryt modulov (pozri [Spätná inštalácia krytu modulov](file:///C:/data/systems/ins1764/sk/sm/cover.htm#wp1229256)).
- 9. Vložte batériu (pozri [Spätná inštalácia batérie](file:///C:/data/systems/ins1764/sk/sm/battery.htm#wp1200639)).

UPOZORNENIE: Skôr než zapnete počítač, zaskrutkujte späť všetky skrutky a overte, či vo vnútri počítača nezostali žiadne voľné skrutky. V<br>opačnom prípade sa počítač môže poškodiť.

#### <span id="page-9-0"></span> **Modul kamery Servisná príručka Dell™ Inspiron™ 1764**

- **O** Demontáž modulu kamery
- **•** Spätná inštalácia modulu kamery
- VAROVANIE: Pred prácou vnútri počítača si prečítajte bezpečnostné pokyny, ktoré ste dostali s vaším počítačom. Dalšie informácie o bezpečnosti<br>a overených postupoch nájdete na stránke so zákonnými požiadavkami portálu www.
- UPOZORNENI E: Opravovať počítač môže len oprávnený servisný technik. Záruka sa nevzťahuje na poškodenie spôsobené servisom, ktorý nebol<br>schválený spoločnosťou Dell™.
- UPOZORNENIE: Uzemnite sa pomocou uzemň**ovacieho pásika na zápästí alebo sa opakovane dotýkajte nenatretého kovového povrchu (ako napr.<br>zásuvky na zadnej strane počítača), aby ste predišli elektrostatickému výboju.**

UPOZORNENI E: **Vyberte hlavnú batériu (pozri <mark>[Demontáž batérie](file:///C:/data/systems/ins1764/sk/sm/battery.htm#wp1199649)</mark>) predtým, než** začnete pracovať vnútri počítača, aby ste predišli poškodeniu<br>systémovej dosky.

### <span id="page-9-1"></span>**Demontáž modulu kamery**

- 1. Postupujte podľa pokynov v časti [Skôr než](file:///C:/data/systems/ins1764/sk/sm/before.htm#wp1438061) začnete.
- 2. Vyberte batériu (pozri [Demontáž batérie](file:///C:/data/systems/ins1764/sk/sm/battery.htm#wp1199649)).
- 3. Demontujte zostavu displeja (pozri Demontáž [zostavy displeja](file:///C:/data/systems/ins1764/sk/sm/display.htm#wp1214210)).
- 4. Demontujte rám displeja (pozri [Demontáž rámu displeja](file:///C:/data/systems/ins1764/sk/sm/display.htm#wp1254402)).
- 5. Demontujte rám displeja (pozri Demontáž [panela displeja\)](file:///C:/data/systems/ins1764/sk/sm/display.htm#wp1254279).
- 6. Stiahnite modul kamery z krytu displeja.
- 7. Odlepte pásku, ktorá upevňuje kábel kamery k modulu kamery.
- 8. Odpojte kábel kamery od modulu kamery.

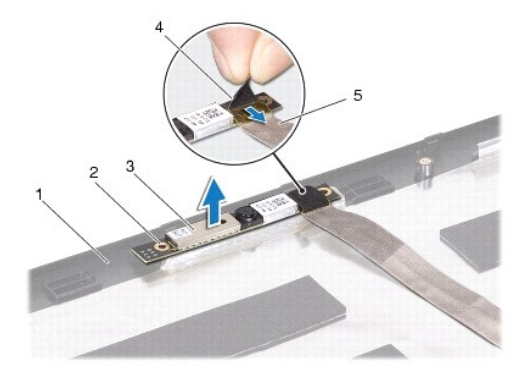

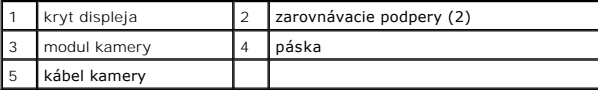

# <span id="page-9-2"></span>**Spätná inštalácia modulu kamery**

- 1. Postupujte podľa pokynov v časti [Skôr než](file:///C:/data/systems/ins1764/sk/sm/before.htm#wp1438061) začnete.
- 2. Pripojte kábel kamery ku konektoru na module kamery.
- 3. Nalepte pásku, ktorá upevňuje kábel kamery k modulu kamery.
- 4. Na umiestnenie modulu kamery na kryt displeja použite zarovnávacie podpery.
- 5. Zatlačením na modul kamery ho upevnite na kryt displeja.
- 6. Namontujte späť panel displeja (pozri [Spätná inštalácia panela displeja](file:///C:/data/systems/ins1764/sk/sm/display.htm#wp1254357)).
- 7. Namontujte späť rám displeja (pozri [Spätná inštalácia rámu displeja](file:///C:/data/systems/ins1764/sk/sm/display.htm#wp1254466)).
- 8. Namontujte späť zostavu displeja (pozri [Spätná inštalácia zostavy displeja](file:///C:/data/systems/ins1764/sk/sm/display.htm#wp1203403)).
- 9. Vložte batériu (pozri [Spätná inštalácia batérie](file:///C:/data/systems/ins1764/sk/sm/battery.htm#wp1200639)).
- UPOZORNENIE: Skôr než zapnete počítač, zaskrutkujte späť všetky skrutky a overte, či vo vnútri počítača nezostali žiadne voľné skrutky. V<br>opačnom prípade sa počítač môže poškodiť.

#### <span id="page-11-0"></span> **Gombíková batéria Servisná príručka Dell™ Inspiron™ 1764**

- [Demontáž gombíkovej batérie](#page-11-1)
- [Spätná inštalácia gombíkovej batérie](#page-11-2)
- VAROVANIE: Pred prácou vnútri počítača si prečítajte bezpečnostné pokyny, ktoré ste dostali s vaším počítačom. Dalšie informácie o bezpečnosti<br>a overených postupoch nájdete na stránke so zákonnými požiadavkami portálu www.
- UPOZORNENI E: Opravovať počítač môže len oprávnený servisný technik. Záruka sa nevzťahuje na poškodenie spôsobené servisom, ktorý nebol<br>schválený spoločnosťou Dell™.
- **UPOZORNENIE: Ak chcete predísť elektrostatickému výboju, použite uzemňovací náramok alebo sa pravidelne dotýkajte nenatretého kovového povrchu počítača.**

UPOZORNENI E: **Vyberte hlavnú batériu (pozri <mark>[Demontáž batérie](file:///C:/data/systems/ins1764/sk/sm/battery.htm#wp1199649)</mark>) predtým, než** začnete pracovať vnútri počítača, aby ste predišli poškodeniu<br>systémovej dosky.

### <span id="page-11-1"></span>**Demontáž gombíkovej batérie**

- 1. Postupujte podľa pokynov v časti [Skôr než](file:///C:/data/systems/ins1764/sk/sm/before.htm#wp1438061) začnete.
- 2. Vyberte batériu (pozri [Demontáž batérie](file:///C:/data/systems/ins1764/sk/sm/battery.htm#wp1199649)).
- 3. Demontujte kryt modulov (pozri Demontáž [krytu modulov](file:///C:/data/systems/ins1764/sk/sm/cover.htm#wp1223484)).
- 4. Na vypáčenie gombíkovej batérie z objímky batérie na systémovej doske použite plastové páčidlo.

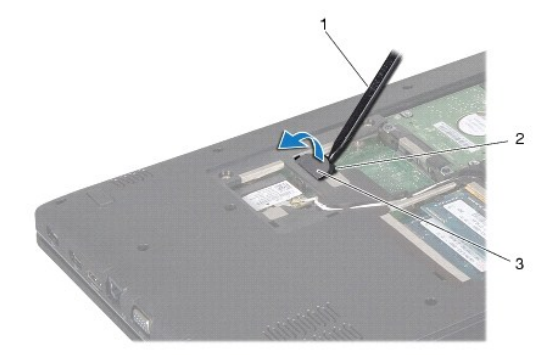

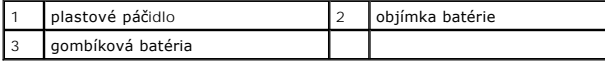

### <span id="page-11-2"></span>**Spätná inštalácia gombíkovej batérie**

- 1. Postupujte podľa pokynov v časti [Skôr než](file:///C:/data/systems/ins1764/sk/sm/before.htm#wp1438061) začnete.
- 2. S kladnou stranou nahor zacvaknite gombíkovú batériu do objímky batérie na systémovej doske.
- 3. Namontujte spä` kryt modulov (pozri [Spätná inštalácia krytu modulov](file:///C:/data/systems/ins1764/sk/sm/cover.htm#wp1229256)).
- 4. Vložte batériu (pozri [Spätná inštalácia batérie](file:///C:/data/systems/ins1764/sk/sm/battery.htm#wp1200639)).
- UPOZORNENIE: Skôr než zapnete počítač, zaskrutkujte späť všetky skrutky a overte, či vo vnútri počítača nezostali žiadne voľné skrutky. V<br>opačnom prípade sa počítač môže poškodiť.

- <span id="page-13-0"></span> **Kryt modulov Servisná príručka Dell™ Inspiron™ 1764**
- **O** Demontáž krytu modulov
- **O** Spätná inštalácia krytu modulov
- VAROVANIE: Pred prácou vnútri počítača si prečítajte bezpečnostné pokyny, ktoré ste dostali s vaším počítačom. Dalšie informácie o bezpečnosti<br>a overených postupoch nájdete na stránke so zákonnými požiadavkami portálu www.
- UPOZORNENI E: Opravovať počítač môže len oprávnený servisný technik. Záruka sa nevzťahuje na poškodenie spôsobené servisom, ktorý nebol<br>schválený spoločnosťou Dell™.
- **UPOZORNENIE: Ak chcete predísť elektrostatickému výboju, použite uzemňovací náramok alebo sa opakovane dotýkajte nenatretého kovového povrchu počítača (napríklad zadného panela).**
- UPOZORNENI E: **Vyberte hlavnú batériu (pozri <mark>[Demontáž batérie](file:///C:/data/systems/ins1764/sk/sm/battery.htm#wp1199649)</mark>) predtým, než** začnete pracovať vnútri počítača, aby ste predišli poškodeniu<br>systémovej dosky.

### <span id="page-13-1"></span>**Demontáž krytu modulov**

- 1. Postupujte podľa pokynov v časti [Skôr než](file:///C:/data/systems/ins1764/sk/sm/before.htm#wp1438061) začnete.
- 2. Vyberte batériu (pozri [Demontáž batérie](file:///C:/data/systems/ins1764/sk/sm/battery.htm#wp1199649)).
- 3. Uvoľnite tri skrutky so zapustenou hlavou, ktorými je kryt modulov upevnený k základni počítača.
- 4. Kryt modulov zošikma nadvihnite a opatrne ho uvoľnite zo základne počítača.

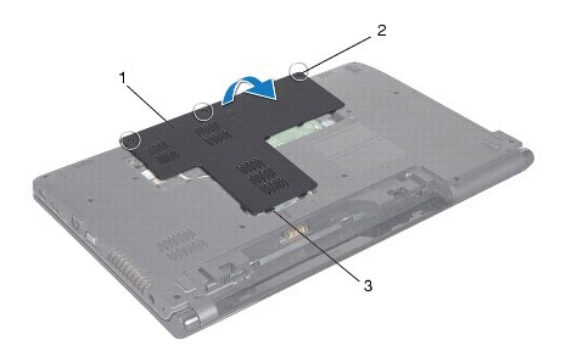

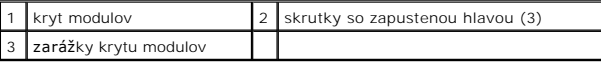

## <span id="page-13-2"></span>**Spätná inštalácia krytu modulov**

- 1. Postupujte podľa pokynov v časti [Skôr než](file:///C:/data/systems/ins1764/sk/sm/before.htm#wp1438061) začnete.
- 2. Zarovnajte zarážky na kryte modulov s otvormi na základni počítača a zľahka zacvaknite kryt modulov na miesto.
- 3. Utiahnite tri skrutky so zapustenou hlavou, ktorými je kryt modulov upevnený k základni počítača.
- 4. Vložte batériu (pozri [Spätná inštalácia batérie](file:///C:/data/systems/ins1764/sk/sm/battery.htm#wp1200639)).

#### <span id="page-14-0"></span> **Modul procesora Servisná príručka Dell™ Inspiron™ 1764**

- **O** Demontáž modulu procesora
- **O** Spätná inštalácia modulu procesora
- VAROVANIE: Pred prácou vnútri počítača si prečítajte bezpečnostné pokyny, ktoré ste dostali s vaším počítačom. Dalšie informácie o bezpečnosti<br>a overených postupoch nájdete na stránke so zákonnými požiadavkami portálu www.
- UPOZORNENI E: Opravovať počítač môže len oprávnený servisný technik. Záruka sa nevzťahuje na poškodenie spôsobené servisom, ktorý nebol<br>schválený spoločnosťou Dell™.
- UPOZORNENIE: Uzemnite sa pomocou uzemňovacieho pásika na zápästí alebo opakovaným dotýkaním sa nenatretého kovového povrchu (ako<br>napríklad zásuvky na vašom počítači), aby ste predišli elektrostatickému výboju.
- UPOZORNENI E: Mierne zatlačte na stred procesora a súčasne otáčajte vačkovou skrutkou, aby ste pri vyberaní alebo inštalácii procesora predišli<br>prerušovanému kontaktu medzi vačkovou skrutkou objímky ZIF a procesorom.
- **UPOZORNENIE: Pri otáčaní vačkovej skrutky držte skrutkovač kolmo na procesor, aby nedošlo k poškodeniu procesora.**
- UPOZORNENI E: **Vyberte hlavnú batériu (pozri <u>[Demontáž batérie](file:///C:/data/systems/ins1764/sk/sm/battery.htm#wp1199649)</u>) predtým, než** začnete pracovať vnútri počítača, aby ste predišli poškodeniu<br>systémovej dosky.

### <span id="page-14-1"></span>**Demontáž modulu procesora**

- 1. Postupujte podľa pokynov v časti **Skôr než** začnete.
- 2. Vyberte batériu (pozri [Demontáž batérie](file:///C:/data/systems/ins1764/sk/sm/battery.htm#wp1199649)).
- 3. Riaďte sa pokynmi v krokoch 3 až 20 v časti [Demontáž systémovej dosky](file:///C:/data/systems/ins1764/sk/sm/sysboard.htm#wp1037428).
- 4. Demontujte chladič procesora (pozri Demontáž chladič[a procesora\)](file:///C:/data/systems/ins1764/sk/sm/cpucool.htm#wp1119269).
- 5. Na uvoľnenie objímky ZIF použite malý plochý skrutkovač a vačkovú skrutku objímky ZIF otáčajte proti smeru chodu hodinových ručičiek, kým ju nevyskrutkujete až po zarážku vačky.

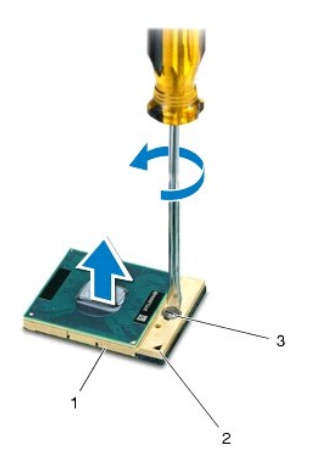

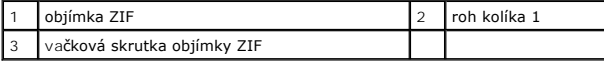

UPOZORNENI E: **Nedotýkajte sa oblastí prenosu tepla na chladiacej zostave procesora, aby sa zabezpečilo maximálne chladenie procesora.<br>Mastnota vašej pokožky môže obmedziť schopnosť prenosu tepla tepelnými podložkami.** 

**UPOZORNENIE: Pri vyberaní modulu procesora dvíhajte modul priamo nahor. Dbajte, aby ste neohli kolíky na procesore.**

<span id="page-15-1"></span>6. Vyberte modul procesora z objímky ZIF.

## <span id="page-15-0"></span>**Spätná inštalácia modulu procesora**

**POZNÁMKA:** Ak inštalujete nový procesor, dostanete novú chladiacu sústavu s namontovanou tepelnou podložkou alebo novú podložku s pokynmi na správnu inštaláciu.

- 1. Postupujte podľa pokynov v časti [Skôr než](file:///C:/data/systems/ins1764/sk/sm/before.htm#wp1438061) začnete.
- 2. Zarovnajte roh kolíka 1 modulu procesora s rohom kolíka 1 objímky ZIF a umiestnite modul procesora.

**POZNÁMKA:** Na rohu kolíka 1 modulu procesora je trojuholník, ktorý sa zarovná s trojuholníkom na rohu kolíka 1 objímky ZIF.

Keď je modul procesora správne nasadený, všetky štyri rohy budú zarovnané v rovnakej výške. Ak je niektorý roh modulu vyššie než ostatné, modul nie je správne nainštalovaný.

**UPOZORNENIE: Aby nedošlo k poškodeniu procesora, pri otáčaní vačkovej skrutky držte skrutkovač kolmo na procesor.**

- 3. Dotiahnite objímku ZIF otáčaním vačkovej skrutky v smere chodu hodinových ručičiek a upevnite modul procesora k systémovej doske.
- 4. Namontujte späť chladič procesora (pozri [Spätná inštalácia chladič](file:///C:/data/systems/ins1764/sk/sm/cpucool.htm#wp1122720)a procesora).
- 5. Riaďte sa pokynmi v krokoch 4 až 24 v časti [Spätná inštalácia systémovej dosky](file:///C:/data/systems/ins1764/sk/sm/sysboard.htm#wp1050884).
- UPOZORNENIE: Skôr než zapnete počítač, zaskrutkujte späť všetky skrutky a overte, či vo vnútri počítača nezostali žiadne voľné skrutky. V<br>opačnom prípade sa počítač môže poškodiť.

#### <span id="page-16-0"></span> **Chladič procesora Servisná príručka Dell™ Inspiron™ 1764**

- **O** Demontáž chladiča procesora
- [Spätná inštalácia chladič](#page-16-2)a pro
- VAROVANIE: Pred prácou vnútri počítača si prečítajte bezpečnostné pokyny, ktoré ste dostali s vaším počítačom. Dalšie informácie o bezpečnosti<br>a overených postupoch nájdete na stránke so zákonnými požiadavkami portálu www.

**A** VAROVANIE: Ak z počítača vyberiete chladič procesora, keď je chladič horúci, nedotýkajte sa kovového puzdra chladiča procesora.

- UPOZORNENI E: Opravovať počítač môže len oprávnený servisný technik. Záruka sa nevzťahuje na poškodenie spôsobené servisom, ktorý nebol<br>schválený spoločnosťou Dell™.
- **UPOZORNENIE: Ak chcete predísť elektrostatickému výboju, použite uzemňovací náramok alebo sa opakovane dotýkajte nenatretého kovového povrchu počítača (napríklad zadného panela).**
- △ UPOZORNENIE: **Vyberte hlavnú batériu (pozri <u>[Demontáž batérie](file:///C:/data/systems/ins1764/sk/sm/battery.htm#wp1199649)</u>) predtým, než** začnete pracovať v<mark>nútri počítač</mark>a, aby ste predišli poškodeniu **systémovej dosky.**

### <span id="page-16-1"></span>**Demontáž chladiča procesora**

- 1. Postupujte podľa pokynov v časti [Skôr než](file:///C:/data/systems/ins1764/sk/sm/before.htm#wp1438061) začnete.
- 2. Vyberte batériu (pozri [Demontáž batérie](file:///C:/data/systems/ins1764/sk/sm/battery.htm#wp1199649)).
- 3. Riaďte sa pokynmi v krokoch 3 až 20 v časti [Demontáž systémovej dosky](file:///C:/data/systems/ins1764/sk/sm/sysboard.htm#wp1037428).

**POZNÁMKA: V závislosti od modelu váš**ho počítača bude mať chladič procesora buď štyri alebo šesť skrutiek so zapustenou hlavou.

- 4. Postupne uvoľnite skrutky so zapustenou hlavou, ktoré upevňujú chladič procesora k systémovej doske (označené na chladiči procesora).
- 5. Demontujte chladič procesora zo systémovej dosky.

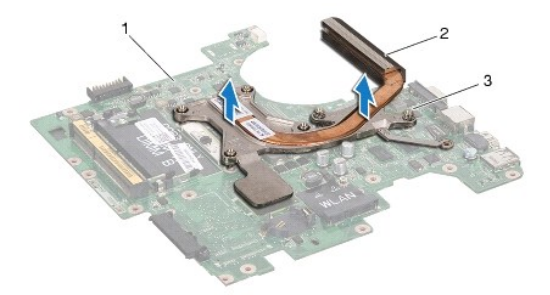

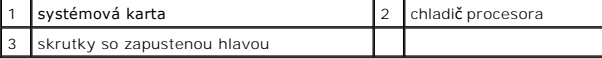

## <span id="page-16-2"></span>**Spätná inštalácia chladiča procesora**

**POZNAMKA:** Pôvodnú tepelnú podložku môžete použiť znova, ak vraciate pôvodný procesor aj chladič. Ak vymieňate buď procesor alebo chladič, použite<br>tepelnú podložku, ktorá je dodaná v súprave, aby ste zabezpečili tepelnú v

**POZNÁMKA:** Tento postup predpokladá, že už ste vybrali chladič procesora a ste pripravení ho vymeniť.

- 1. Postupujte podľa pokynov v časti [Skôr než](file:///C:/data/systems/ins1764/sk/sm/before.htm#wp1438061) začnete.
- 2. Zarovnajte skrutky so zapustenou hlavou na chladiči procesora s otvormi na skrutky na systémovej doske a postupne ich utiahnite (označené na chladiči procesora).
- 3. Riaďte sa pokynmi v krokoch 4 až 24 v časti [Spätná inštalácia systémovej dosky](file:///C:/data/systems/ins1764/sk/sm/sysboard.htm#wp1050884).
- UPOZORNENIE: Skôr než zapnete počítač, zaskrutkujte späť všetky skrutky a overte, či vo vnútri počítača nezostali žiadne voľné skrutky. V<br>opačnom prípade sa počítač môže poškodiť.

### <span id="page-18-0"></span> **Displej**

**Servisná príručka Dell™ Inspiron™ 1764** 

- [Zostava displeja](#page-18-1)
- **O** Rám displeja
- **Panel displeja**
- **O** Držiaky panela displeja
- $\bullet$  **Závesy** displeja
- [Kábel displeja](#page-24-0)
- VAROVANIE: Pred prácou vnútri počítača si prečítajte bezpečnostné pokyny, ktoré ste dostali s vaším počítačom. Dalšie informácie o bezpečnosti<br>a overených postupoch nájdete na stránke so zákonnými požiadavkami portálu www.
- UPOZORNENI E: Opravovať počítač môže len oprávnený servisný technik. Záruka sa nevzťahuje na poškodenie spôsobené servisom, ktorý nebol<br>schválený spoločnosťou Dell™.
- **UPOZORNENIE: Ak chcete predísť elektrostatickému výboju, použite uzemňovací náramok alebo sa pravidelne dotýkajte nenatretého kovového povrchu počítača.**
- △ UPOZORNENIE: Vyberte hlavnú batériu (pozri [Demontáž batérie](file:///C:/data/systems/ins1764/sk/sm/battery.htm#wp1199649)) predtým, než začnete pracovať vnútri počítača, aby ste predišli poškodeniu **systémovej dosky.**

### <span id="page-18-1"></span>**Zostava displeja**

### <span id="page-18-2"></span>**Demontáž zostavy displeja**

- 1. Postupujte podľa pokynov v časti **[Skôr než](file:///C:/data/systems/ins1764/sk/sm/before.htm#wp1438061) začnete**.
- 2. Vyberte batériu (pozri [Demontáž batérie](file:///C:/data/systems/ins1764/sk/sm/battery.htm#wp1199649)).
- 3. Demontujte optickú jednotku (pozri Demontáž [optickej jednotky](file:///C:/data/systems/ins1764/sk/sm/optical.htm#wp1180116)).
- 4. Demontujte kryt modulov (pozri Demontáž [krytu modulov](file:///C:/data/systems/ins1764/sk/sm/cover.htm#wp1223484)).
- 5. Odpojte anténne káble karty Mini-Card (pozri [krok 4](file:///C:/data/systems/ins1764/sk/sm/minicard.htm#wp1197327) v [Spätná inštalácie karty Mini](file:///C:/data/systems/ins1764/sk/sm/minicard.htm#wp1181641)-Card).
- 6. Poznačte si smerovanie anténnych káblov karty Mini-Card a demontujte ich z usmerňovačov na spodnej strane počítača.
- 7. Demontujte dve skrutky v spodnej časti počítača, ktoré upevňujú zostavu displeja k základni počítača.

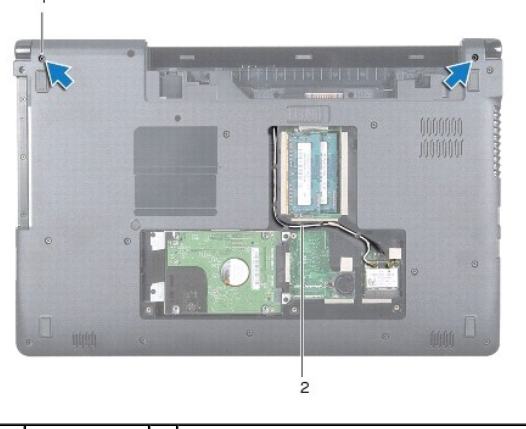

1 skrutky (2) 2 vedenie anténneho kábla karty Mini-Card

8. Demontujte panel s tla[čidlom napájania](file:///C:/data/systems/ins1764/sk/sm/powerpan.htm#wp1044398) (pozri Demontáž panela s tlačidlom napájania).

9. Demontujte klávesnicu (pozri [Demontáž klávesnice](file:///C:/data/systems/ins1764/sk/sm/keyboard.htm#wp1188497)).

- <span id="page-19-0"></span>10. Potiahnite anténne káble karty Mini-Card cez otvor v základni počítača.
- 11. Poznačte si smerovanie anténnych káblov karty Mini-Card a demontujte ich z usmerňovačov na opierke dlaní.
- 12. Odpojte kábel displeja z konektora na systémovej doske a demontujte skrutku uzemnenia kábla displeja.

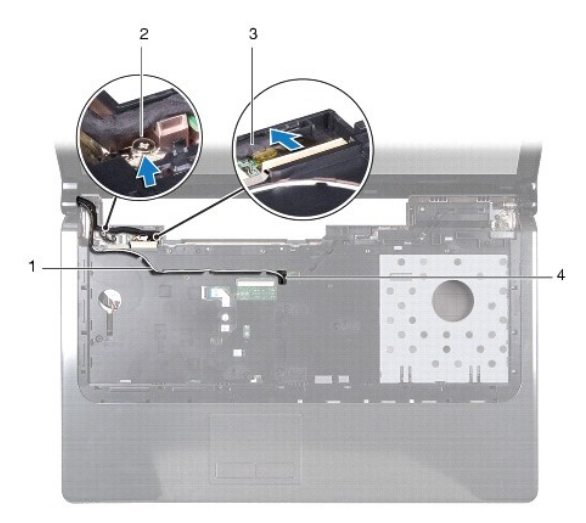

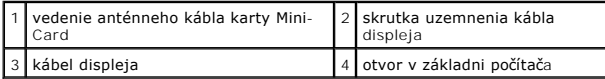

- 13. Pridržte zostavu displeja na svojom mieste a demontujte tri skrutky, ktoré upevňujú zostavu displeja k základni počítača.
- 14. Vytiahnite zostavu displeja zo zarovnávacích podpier na základni počítača.

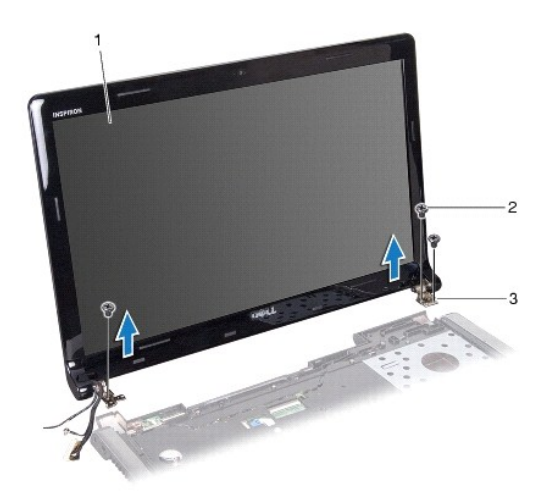

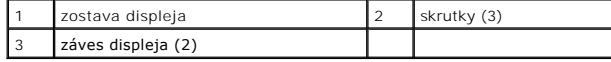

# <span id="page-19-1"></span>**Spätná inštalácia zostavy displeja**

- 1. Postupujte podľa pokynov v časti [Skôr než](file:///C:/data/systems/ins1764/sk/sm/before.htm#wp1438061) začnete.
- 2. Na umiestnenie zostavy displeja na základňu počítača použite zarovnávacie podpery.
- <span id="page-20-0"></span>3. Namontujte späť tri skrutky, ktoré upevňujú zostavu displeja k základni počítača.
- 4. Pripojte kábel displeja do konektora na systémovej doske a znovu namontujte skrutku uzemnenia kábla displeja.
- 5. Veďte káble antény karty Mini-Card cez usmerňovače na opierke dlaní.
- 6. Prevlečte anténne káble karty Mini-Card cez otvor v základni počítača.
- 7. Prevráťte počítač a znovu namontujte dve skrutky, ktoré upevňujú zostavu displeja k základni počítača.
- 8. Veďte a pripojte anténne káble karty Mini-Card (pozri [krok 5](file:///C:/data/systems/ins1764/sk/sm/minicard.htm#wp1197504) v časti [Spätná inštalácia Mini](file:///C:/data/systems/ins1764/sk/sm/minicard.htm#wp1181718)-Card).
- 9. Namontujte späť klávesnicu (pozri [Spätná inštalácia klávesnice](file:///C:/data/systems/ins1764/sk/sm/keyboard.htm#wp1202698)).
- 10. Namontujte späť panel s tlačidlom napájania (pozri [Spätná inštalácia panela s tlačidlom napájania](file:///C:/data/systems/ins1764/sk/sm/powerpan.htm#wp1061007)).
- 11. Namontujte spä<sup>·</sup> kryt modulov (pozri **[Spätná inštalácia krytu modulov](file:///C:/data/systems/ins1764/sk/sm/cover.htm#wp1229256)**).
- 12. Namontujte späť optickú jednotku (pozri [Spätná inštalácia optickej jednotky](file:///C:/data/systems/ins1764/sk/sm/optical.htm#wp1193956)).
- 13. Vložte batériu (pozri [Spätná inštalácia batérie](file:///C:/data/systems/ins1764/sk/sm/battery.htm#wp1200639)).

UPOZORNENIE: Skôr než zapnete počítač, zaskrutkujte späť všetky skrutky a overte, či vo vnútri počítača nezostali žiadne voľné skrutky. V<br>opačnom prípade sa počítač môže poškodiť.

## <span id="page-20-1"></span>**Rám displeja**

#### <span id="page-20-2"></span>**Demontáž rámu displeja**

- **UPOZORNENIE: Rám displeja je veľmi krehký. Pri jeho odstraňovaní buďte opatrní, aby ste predišli poškodeniu rámu.**
- 1. Postupujte podľa pokynov v časti [Skôr než](file:///C:/data/systems/ins1764/sk/sm/before.htm#wp1438061) začnete.
- 2. Demontujte zostavu displeja (pozri Demontáž [zostavy displeja](#page-18-2)).
- 3. Opatrným potiahnutím okolo vnútorných hrán rámu displeja ho demontujte zo zostavy displeja.

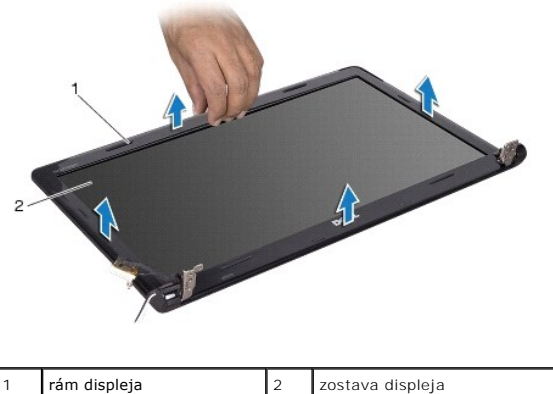

<span id="page-20-3"></span>

### **Spätná inštalácia rámu displeja**

- 1. Postupujte podľa pokynov v časti [Skôr než](file:///C:/data/systems/ins1764/sk/sm/before.htm#wp1438061) začnete.
- 2. Zaistite, aby kábel displeja a anténne káble karty Mini-Card viedli cez drážku na ľavom závese, aby sa káble vyhli rámu displeja.
- <span id="page-21-0"></span>3. Umiestnite kryt displeja najskôr nad závesy.
- 4. Jemným zatlačením okolo rámu displeja ho zacvaknite na miesto.
- 5. Namontujte späť zostavu displeja (pozri [Spätná inštalácia zostavy displeja](#page-19-1)).
- 6. Vložte batériu (pozri [Spätná inštalácia batérie](file:///C:/data/systems/ins1764/sk/sm/battery.htm#wp1200639)).

UPOZORNENIE: Skôr než zapnete počítač, zaskrutkujte späť všetky skrutky a overte, či vo vnútri počítača nezostali žiadne voľné skrutky. V<br>opačnom prípade sa počítač môže poškodiť.

# <span id="page-21-1"></span>**Panel displeja**

### <span id="page-21-2"></span>**Demontáž panela displeja**

- 1. Postupujte podľa pokynov v časti [Skôr než](file:///C:/data/systems/ins1764/sk/sm/before.htm#wp1438061) začnete.
- 2. Demontujte zostavu displeja (pozri Demontáž [zostavy displeja](#page-18-2)).
- 3. Demontujte rám displeja (pozri [Demontáž rámu displeja](#page-20-2)).
- 4. Odskrutkujte šesť skrutiek, ktoré zaisťujú panel displeja na kryte displeja.
- 5. Zdvihnite šikmo panel displeja a pridržte ho na mieste.

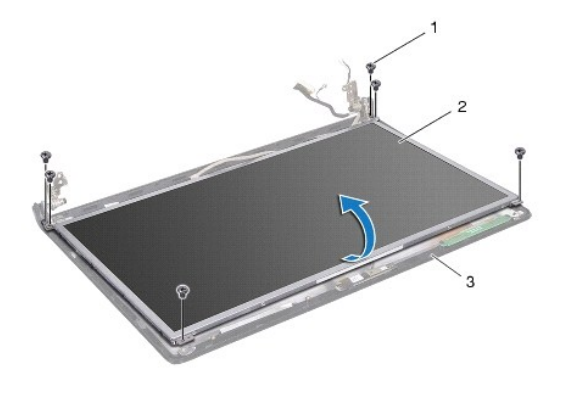

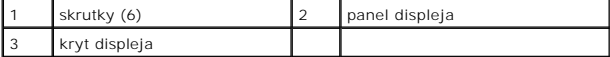

6. Nalepte pásku na kábel displeja a odpojte ho z konektora na paneli displeja.

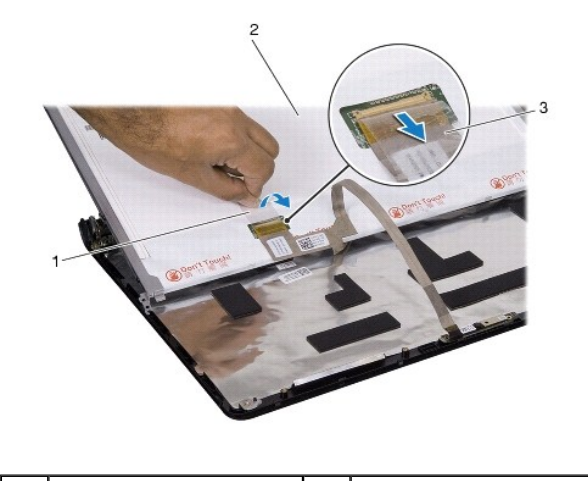

<span id="page-22-0"></span>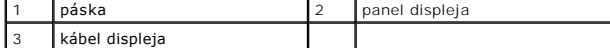

### <span id="page-22-2"></span>**Spätná inštalácia panela displeja**

- 1. Postupujte podľa pokynov v časti [Skôr než](file:///C:/data/systems/ins1764/sk/sm/before.htm#wp1438061) začnete.
- 2. Pripojte kábel displeja do konektora na zadnej strane panela displeja a nalepením pásky upevnite kábel.
- 3. Na správne umiestnenie panela displeja na kryte displeja použite zarovnávacie podpery.
- 4. Založte späť šesť skrutiek, ktoré zaisťujú panel displeja na kryte displeja.
- 5. Namontujte späť rám displeja (pozri [Spätná inštalácia rámu displeja](#page-20-3)).
- 6. Namontujte späť zostavu displeja (pozri [Spätná inštalácia zostavy displeja](#page-19-1)).
- 7. Vložte batériu (pozri [Spätná inštalácia batérie](file:///C:/data/systems/ins1764/sk/sm/battery.htm#wp1200639)).

UPOZORNENIE: Skôr než zapnete počítač, zaskrutkujte späť všetky skrutky a overte, či vo vnútri počítača nezostali žiadne voľné skrutky. V<br>opačnom prípade sa počítač môže poškodiť.

### <span id="page-22-1"></span>**Držiaky panela displeja**

### **Demontáž držiakov panela displeja**

- 1. Postupujte podľa pokynov v časti [Skôr než](file:///C:/data/systems/ins1764/sk/sm/before.htm#wp1438061) začnete.
- 2. Demontujte zostavu displeja (pozri Demontáž [zostavy displeja](#page-18-2)).
- 3. Demontujte rám displeja (pozri [Demontáž rámu displeja](#page-20-2)).
- 4. Demontujte rám displeja (pozri Demontáž [panela displeja\)](#page-21-2).
- 5. Namontujte späť šesť skrutiek, ktoré upevňujú konzoly panela displeja k panelu displeja.

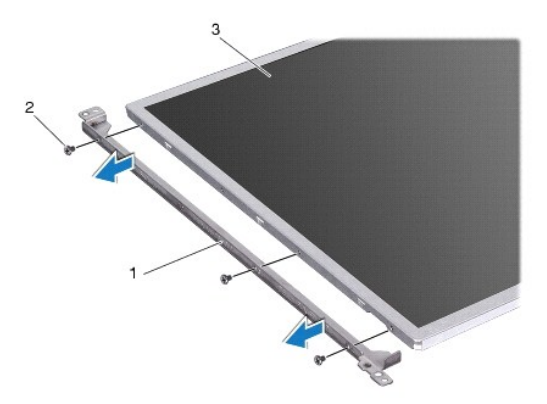

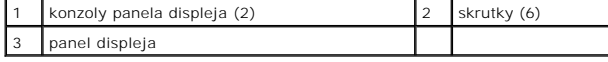

# **Spätná inštalácia držiakov panela displeja**

- <span id="page-23-3"></span>1. Postupujte podľa pokynov v časti [Skôr než](file:///C:/data/systems/ins1764/sk/sm/before.htm#wp1438061) začnete.
- 2. Zaskrutkujte späť šesť skrutiek, ktoré zaisťujú konzoly panela displeja na paneli displeja.
- 3. Namontujte späť panel displeja (pozri **[Spätná inštalácia panela displeja](#page-22-2)**).
- 4. Namontujte späť rám displeja (pozri [Spätná inštalácia rámu displeja](#page-20-3)).
- 5. Namontujte späť zostavu displeja (pozri [Spätná inštalácia zostavy displeja](#page-19-1)).
- 6. Vložte batériu (pozri [Spätná inštalácia batérie](file:///C:/data/systems/ins1764/sk/sm/battery.htm#wp1200639)).

UPOZORNENIE: Skôr než zapnete počítač, zaskrutkujte späť všetky skrutky a overte, či vo vnútri počítača nezostali žiadne voľné skrutky. V<br>opačnom prípade sa počítač môže poškodiť.

### <span id="page-23-0"></span>**Závesy displeja**

#### <span id="page-23-1"></span>**Demontáž závesov displeja**

- 1. Postupujte podľa pokynov v časti **Skôr než** začnete.
- 2. Demontujte zostavu displeja (pozri Demontáž [zostavy displeja](#page-18-2)).
- 3. Demontujte rám displeja (pozri [Demontáž rámu displeja](#page-20-2)).
- 4. Demontujte rám displeja (pozri Demontáž [panela displeja\)](#page-21-2).
- 5. Demontujte štyri skrutky, ktoré upevňujú závesy displeja ku krytu displeja.

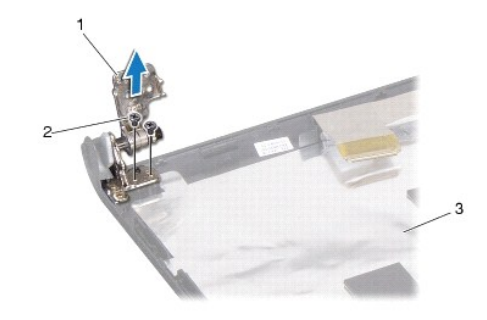

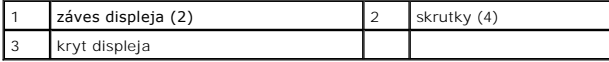

### <span id="page-23-2"></span>**Spätná inštalácia závesov displeja**

- 1. Postupujte podľa pokynov v časti **Skôr než** začnete.
- 2. Na umiestnenie závesov displeja na kryte displeja použite zarovnávacie podpery. Zaistite, aby anténne káble karty Mini-Card a kábel displeja pred spätnou montážou skrutky viedli pod ľavým závesom.
- 3. Znovu namontujte štyri skrutky, ktoré upevňujú závesy displeja ku krytu displeja.
- 4. Namontujte späť panel displeja (pozri [Spätná inštalácia panela displeja](#page-22-2)).
- 5. Namontujte späť rám displeja (pozri [Spätná inštalácia rámu displeja](#page-20-3)).
- 6. Namontujte späť zostavu displeja (pozri [Spätná inštalácia zostavy displeja](#page-19-1)).
- 7. Vložte batériu (pozri [Spätná inštalácia batérie](file:///C:/data/systems/ins1764/sk/sm/battery.htm#wp1200639)).
- UPOZORNENIE: Skôr než zapnete počítač, zaskrutkujte späť všetky skrutky a overte, či vo vnútri počítača nezostali žiadne voľné skrutky. V<br>opačnom prípade sa počítač môže poškodiť.

### <span id="page-24-0"></span>**Kábel displeja**

### **Demontáž kábla displeja**

- 1. Postupujte podľa pokynov v časti **Skôr než** začnete.
- 2. Demontujte zostavu displeja (pozri Demontáž [zostavy displeja](#page-18-2))
- 3. Demontujte rám displeja (pozri *[Demontáž rámu displeja](#page-20-2)*).
- 4. Demontujte rám displeja (pozri Demontáž [panela displeja\)](#page-21-2).
- 5. Demontujte závesy displeja (pozri [Demontáž závesov displeja](#page-23-1)).
- 6. Poznačte si vedenie kábla displeja a demontujte kábel displeja z krytu displeja.

### **Spätná inštalácia kábla displeja**

- 1. Postupujte podľa pokynov v časti [Skôr než](file:///C:/data/systems/ins1764/sk/sm/before.htm#wp1438061) začnete.
- 2. Veďte kábel displeja cez usmerňovače na kryte displeja.
- 3. Namontujte späť závesy displeja (pozri [Spätná inštalácia závesov displeja](#page-23-2)).
- 4. Namontujte späť panel displeja (pozri [Spätná inštalácia panela displeja](#page-22-2)).
- 5. Namontujte späť rám displeja (pozri [Spätná inštalácia rámu displeja](#page-20-3)).
- 6. Namontujte späť zostavu displeja (pozri [Spätná inštalácia zostavy displeja](#page-19-1)).
- 7. Vložte batériu (pozri [Spätná inštalácia batérie](file:///C:/data/systems/ins1764/sk/sm/battery.htm#wp1200639)).

UPOZORNENIE: Skôr než zapnete počítač, zaskrutkujte späť všetky skrutky a overte, či vo vnútri počítača nezostali žiadne voľné skrutky. V<br>opačnom prípade sa počítač môže poškodiť.

# <span id="page-25-0"></span> **Ventilátor procesora**

**Servisná príručka Dell™ Inspiron™ 1764** 

- [Demontáž zostavy ventilátora](#page-25-1)
- **·** Spätná inštalácia zostavy ventilátora
- VAROVANIE: Pred prácou vnútri počítača si prečítajte bezpečnostné pokyny, ktoré ste dostali s vaším počítačom. Dalšie informácie o bezpečnosti<br>a overených postupoch nájdete na stránke so zákonnými požiadavkami portálu www.
- UPOZORNENI E: Opravovať počítač môže len oprávnený servisný technik. Záruka sa nevzťahuje na poškodenie spôsobené servisom, ktorý nebol<br>schválený spoločnosťou Dell™.
- **UPOZORNENIE: Ak chcete predísť elektrostatickému výboju, použite uzemňovací náramok alebo sa pravidelne dotýkajte nenatretého kovového povrchu počítača.**

UPOZORNENI E: **Vyberte hlavnú batériu (pozri <mark>[Demontáž batérie](file:///C:/data/systems/ins1764/sk/sm/battery.htm#wp1199649)</mark>) predtým, než** začnete pracovať vnútri počítača, aby ste predišli poškodeniu<br>systémovej dosky.

### <span id="page-25-1"></span>**Demontáž zostavy ventilátora**

- 1. Postupujte podľa pokynov v časti [Skôr než](file:///C:/data/systems/ins1764/sk/sm/before.htm#wp1438061) začnete.
- 2. Vyberte batériu (pozri [Demontáž batérie](file:///C:/data/systems/ins1764/sk/sm/battery.htm#wp1199649)).
- 3. Demontujte optickú jednotku (pozri Demontáž [optickej jednotky](file:///C:/data/systems/ins1764/sk/sm/optical.htm#wp1180116)).
- 4. Demontujte kryt modulov (pozri Demontáž [krytu modulov](file:///C:/data/systems/ins1764/sk/sm/cover.htm#wp1223484)).
- 5. Demontujte panel s tla[čidlom napájania](file:///C:/data/systems/ins1764/sk/sm/powerpan.htm#wp1044398) (pozri Demontáž panela s tlačidlom napájania).
- 6. Demontujte klávesnicu (pozri [Demontáž klávesnice](file:///C:/data/systems/ins1764/sk/sm/keyboard.htm#wp1188497)).
- 7. Demontujte opierku dlaní (pozri [Demontáž opierky dlaní](file:///C:/data/systems/ins1764/sk/sm/palmrest.htm#wp1051070)).
- 8. Odpojte kábel ventilátora procesora z konektora na systémovej doske.
- 9. Demontujte dve skrutky, ktoré upevňujú ventilátor procesora k základni počítača.
- 10. Vyberte ventilátor procesora zo základne počítača.

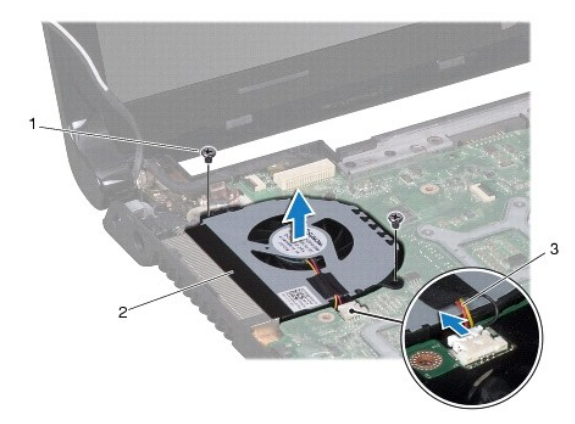

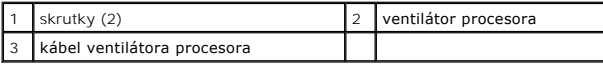

## <span id="page-26-1"></span><span id="page-26-0"></span>**Spätná inštalácia zostavy ventilátora**

- 1. Postupujte podľa pokynov v časti [Skôr než](file:///C:/data/systems/ins1764/sk/sm/before.htm#wp1438061) začnete.
- 2. Umiestnite ventilátor procesora do základne počítača.
- 3. Znovu namontujte dve skrutky, ktoré upevňujú ventilátor procesora k základni počítača.
- 4. Pripojte kábel ventilátora procesora do konektora na systémovej doske.
- 5. Namontujte späť opierku dlaní (pozri [Spätná inštalácia opierky dlaní](file:///C:/data/systems/ins1764/sk/sm/palmrest.htm#wp1051265)).
- 6. Namontujte späť klávesnicu (pozri [Spätná inštalácia klávesnice](file:///C:/data/systems/ins1764/sk/sm/keyboard.htm#wp1202698)).
- 7. Namontujte späť panel s tlačidlom napájania (pozri [Spätná inštalácia panela s tlačidlom napájania](file:///C:/data/systems/ins1764/sk/sm/powerpan.htm#wp1061007)).
- 8. Namontujte spä<sup>·</sup> kryt modulov (pozri [Spätná inštalácia krytu modulov](file:///C:/data/systems/ins1764/sk/sm/cover.htm#wp1229256)).
- 9. Namontujte späť optickú jednotku (pozri [Spätná inštalácia optickej jednotky](file:///C:/data/systems/ins1764/sk/sm/optical.htm#wp1193956)).
- 10. Vložte späť batériu (pozri [Spätná inštalácia batérie](file:///C:/data/systems/ins1764/sk/sm/battery.htm#wp1200639)).
- UPOZORNENIE: Skôr než zapnete počítač, zaskrutkujte späť všetky skrutky a overte, či vo vnútri počítača nezostali žiadne voľné skrutky. V<br>opačnom prípade sa počítač môže poškodiť.

### <span id="page-27-0"></span> **Pevný disk**

**Servisná príručka Dell™ Inspiron™ 1764** 

- [Demontáž pevného disku](#page-27-1)
- [Spätná inštalácia pevného disku](#page-28-0)

VAROVANIE: Pred prácou vnútri počítača si prečítajte bezpečnostné pokyny, ktoré ste dostali s vaším počítačom. Dalšie informácie o bezpečnosti<br>a overených postupoch nájdete na stránke so zákonnými požiadavkami portálu www. **VAROVANIE: Ak z počítača vyberiete pevný disk, keď je horúci, nedotýkajte sa kovového krytu pevného disku.**  UPOZORNENI E: Opravovať počítač môže len oprávnený servisný technik. Poškodenie v dôsledku servisu, ktorý nie je oprávnený spoločnosťou<br>Dell, nespadá pod ustanovenia záruky. UPOZORNENIE: Skôr, ako odpojíte pevný disk, vypnite počítač (pozri <u>[Vypnutie po](file:///C:/data/systems/ins1764/sk/sm/before.htm#wp1435089)čítača)</u>, aby ste zabránili strate údajov. Neodpájajte pevný disk,<br>ak je počítač zapnutý alebo je v režime spánku. △ UPOZORNENIE: **Vyberte hlavnú batériu (pozri <u>[Demontáž batérie](file:///C:/data/systems/ins1764/sk/sm/battery.htm#wp1199649)</u>) predtým, než** začnete pracovať v<mark>nútri počítač</mark>a, aby ste predišli poškodeniu **systémovej dosky.**

**UPOZORNENIE: Pevné disky sú mimoriadne krehké. Počas manipulácie s pevným diskom buďte opatrní.**

**POZNÁMKA:** Spoločnosť Dell neručí za kompatibilitu, ani neposkytuje podporu pre pevné disky získané z iných zdrojov, než od spoločnosti Dell.

**POZNÁMKA:** Ak inštalujete pevný disk z iného zdroja ako od spoločnosti Dell, budete musieť na nový pevný disk nainštalovať operačný systém, ovládače a pomôcky (pozri *Technologická príručka spoločnosti Dell*).

### <span id="page-27-1"></span>**Demontáž pevného disku**

- 1. Postupujte podľa pokynov v časti **[Skôr než](file:///C:/data/systems/ins1764/sk/sm/before.htm#wp1438061) začnete**
- 2. Vyberte batériu (pozri [Demontáž batérie](file:///C:/data/systems/ins1764/sk/sm/battery.htm#wp1199649)).
- 3. Demontujte kryt modulov (pozri Demontáž [krytu modulov](file:///C:/data/systems/ins1764/sk/sm/cover.htm#wp1223484)).
- 4. Odskrutkujte štyri skrutky, ktorými je zostava pevného disku pripevnená k základni počítača.
- UPOZORNENI E: Keď pevný disk nie je v počítači, uložte ho do ochranného antistatického obalu (pozri "Ochrana pred elektrostatickým výbojom"<br>v bezpečnostných pokynoch, ktoré boli dodané s vaším počítačom).
- 5. Vysuňte zostavu pevného disku doľava s použitím ťahacieho jazýčka a zdvihnite ju, aby ste odpojili zostavu pevného disku z konektora na systémovej doske.
- 6. Vyberte zostavu pevného disku zo základne počítača.

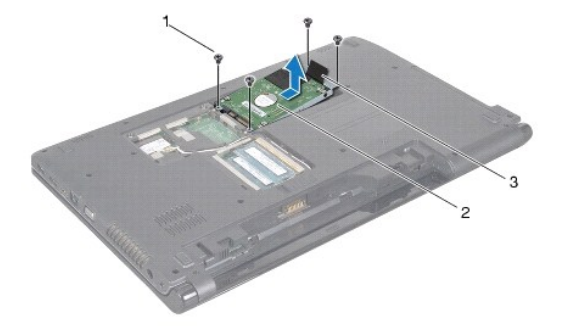

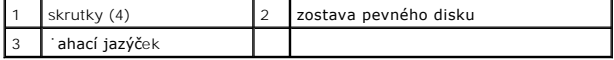

7. Vyberte štyri skrutky, ktoré upevňujú konzolu pevného disku k pevnému disku.

8. Vyberte pevný disk z konzoly pevného disku.

<span id="page-28-1"></span>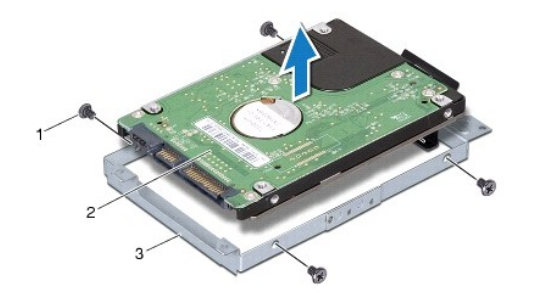

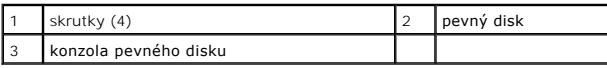

# <span id="page-28-0"></span>**Spätná inštalácia pevného disku**

- 1. Postupujte podľa pokynov v časti [Skôr než](file:///C:/data/systems/ins1764/sk/sm/before.htm#wp1438061) začnete.
- 2. Nový pevný disk vyberte z obalu.

Pôvodný obal odložte pre uchovanie alebo odoslanie pevného disku.

- 3. Uložte pevný disk do konzoly pevného disku.
- 4. Vráťte štyri skrutky, ktoré zaisťujú konzolu pevného disku k pevnému disku.
- 5. Zostavu pevného disku umiestnite do základne počítača.
- 6. Použite ťahací jazýček na zatlačenie zostavy pevného disku do konektora na systémovej doske.
- 7. Zaskrutkujte štyri skrutky, ktoré upevňujú zostavu pevného disku k základni počítača.
- 8. Namontujte spä<sup>·</sup> kryt modulov (pozri [Spätná inštalácia krytu modulov](file:///C:/data/systems/ins1764/sk/sm/cover.htm#wp1229256)).
- 9. Vložte batériu (pozri [Spätná inštalácia batérie](file:///C:/data/systems/ins1764/sk/sm/battery.htm#wp1200639)).
- UPOZORNENIE: Skôr než zapnete počítač, zaskrutkujte späť všetky skrutky a overte, či vo vnútri počítača nezostali žiadne voľné skrutky. V<br>opačnom prípade sa počítač môže poškodiť.
- 10. Podľa potreby nainštalujte do počítača operačný systém. Pozri "Obnova operačného systému" v Inštalačnej príručke.
- 11. Podľa potreby nainštalujte do počítača ovládače a pomôcky. Viac informácií nájdete v *Technologickej príručke spoločnosti Dell*.

#### <span id="page-29-0"></span> **Klávesnica**

**Servisná príručka Dell™ Inspiron™ 1764** 

- **O** Demontáž klávesnice
- **O** Spätná inštalácia kláves
- VAROVANIE: Pred prácou vnútri počítača si prečítajte bezpečnostné pokyny, ktoré ste dostali s vaším počítačom. Dalšie informácie o bezpečnosti<br>a overených postupoch nájdete na stránke so zákonnými požiadavkami portálu www.
- UPOZORNENI E: Opravovať počítač môže len oprávnený servisný technik. Záruka sa nevzťahuje na poškodenie spôsobené servisom, ktorý nebol<br>schválený spoločnosťou Dell™.
- **UPOZORNENIE: Ak chcete predísť elektrostatickému výboju, použite uzemňovací náramok alebo sa pravidelne dotýkajte nenatretého kovového povrchu počítača.**

UPOZORNENI E: **Vyberte hlavnú batériu (pozri <mark>[Demontáž batérie](file:///C:/data/systems/ins1764/sk/sm/battery.htm#wp1199649)</mark>) predtým, než** začnete pracovať vnútri počítača, aby ste predišli poškodeniu<br>systémovej dosky.

## <span id="page-29-1"></span>**Demontáž klávesnice**

- 1. Postupujte podľa pokynov v časti [Skôr než](file:///C:/data/systems/ins1764/sk/sm/before.htm#wp1438061) začnete.
- 2. Vyberte batériu (pozri [Demontáž batérie](file:///C:/data/systems/ins1764/sk/sm/battery.htm#wp1199649)).
- 3. Demontujte panel s tla[čidlom napájania](file:///C:/data/systems/ins1764/sk/sm/powerpan.htm#wp1044398) (pozri Demontáž panela s tlačidlom napájania).
- 4. Demontujte štyri skrutky, ktoré upevňujú klávesnicu k základni počítača
- **UPOZORNENIE: Klobúčiky klávesov na klávesnici sú krehké, ľahko sa uvoľnia a ich výmena je časovo náročná. Počas odpájania a manipulácie s klávesnicou buďte opatrní.**
- **UPOZORNENIE: Počas odpájania a manipulácie s klávesnicou buďte mimoriadne opatrní. Inak by mohlo dôjsť k poškriabaniu displeja.**
- 5. Zdvihnite klávesnicu a opatrne ju uvoľnite zo záražiek na opierke dlaní.
- 6. Vysuňte zarážky na klávesnici z otvorov na opierke dlaní.
- 7. Prevráťte klávesnicu a položte ju na opierku dlaní.

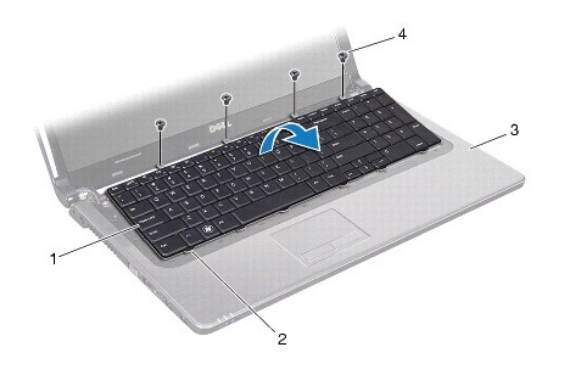

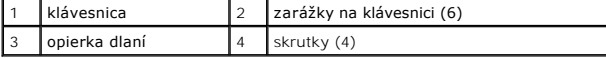

8. Zdvihnite západku konektora a vysuňte kábel klávesnice z konektora na systémovej doske.

<span id="page-30-0"></span>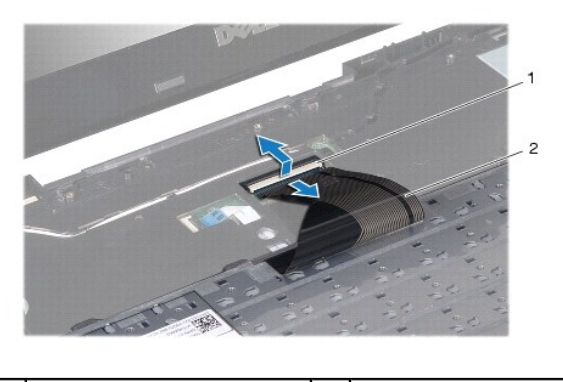

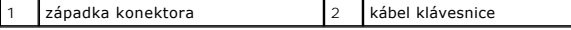

9. Vyberte klávesnicu z opierky dlaní.

# <span id="page-30-1"></span>**Spätná inštalácia klávesnice**

- 1. Postupujte podľa pokynov v časti **Skôr než** začnete.
- 2. Položte klávesnicu spodnou stranou nahor na opierku dlaní.
- 3. Zasuňte kábel klávesnice do konektora na systémovej doske a zatlačením na západku konektora upevnite kábel.
- 4. Zasuňte zarážky na klávesnici do otvorov na opierke dlaní a spustite klávesnicu na miesto.
- 5. Jemným zatlačením okolo hrán klávesnice upevnite klávesnicu pod zarážky na opierke dlaní.
- 6. Znovu namontujte štyri skrutky, ktoré upevňujú klávesnicu k základni počítača.
- 7. Namontujte späť panel s tlačidlom napájania (pozri [Spätná inštalácia panela s tlačidlom napájania](file:///C:/data/systems/ins1764/sk/sm/powerpan.htm#wp1061007)).
- 8. Vložte batériu (pozri [Spätná inštalácia batérie](file:///C:/data/systems/ins1764/sk/sm/battery.htm#wp1200639)).
- UPOZORNENIE: Skôr než zapnete počítač, zaskrutkujte späť všetky skrutky a overte, či vo vnútri počítača nezostali žiadne voľné skrutky. V<br>opačnom prípade sa počítač môže poškodiť.

#### <span id="page-31-0"></span> **Západka batérie Servisná príručka Dell™ Inspiron™ 1764**

- **O** Demontáž západky batérie
- **·** Spätná inštalácia západky batérie
- VAROVANIE: Pred prácou vnútri počítača si prečítajte bezpečnostné pokyny, ktoré ste dostali s vaším počítačom. Dalšie informácie o bezpečnosti<br>a overených postupoch nájdete na stránke so zákonnými požiadavkami portálu www.
- UPOZORNENI E: Opravovať počítač môže len oprávnený servisný technik. Záruka sa nevzťahuje na poškodenie spôsobené servisom, ktorý nebol<br>schválený spoločnosťou Dell™.
- UPOZORNENIE: Uzemnite sa pomocou uzemň**ovacieho pásika na zápästí alebo sa opakovane dotýkajte nenatretého kovového povrchu (ako napr.<br>zásuvky na zadnej strane počítača), aby ste predišli elektrostatickému výboju.**

UPOZORNENI E: **Vyberte hlavnú batériu (pozri <mark>[Demontáž batérie](file:///C:/data/systems/ins1764/sk/sm/battery.htm#wp1199649)</mark>) predtým, než** začnete pracovať vnútri počítača, aby ste predišli poškodeniu<br>systémovej dosky.

# <span id="page-31-1"></span>**Demontáž západky batérie**

- 1. Postupujte podľa pokynov v časti [Skôr než](file:///C:/data/systems/ins1764/sk/sm/before.htm#wp1438061) začnete.
- 2. Vyberte batériu (pozri [Demontáž batérie](file:///C:/data/systems/ins1764/sk/sm/battery.htm#wp1199649)).
- 3. Riaďte sa pokynmi v krokoch 3 až 19 v časti [Demontáž systémovej dosky](file:///C:/data/systems/ins1764/sk/sm/sysboard.htm#wp1037428).
- 4. Demontujte skrutku, ktorá upevňuje západku na uvoľnenie batérie k západke batérie.
- 5. Demontujte pružinu západky batérie zo západky batérie a základne počítača.
- 6. Demontujte západku batérie zo základne počítača.

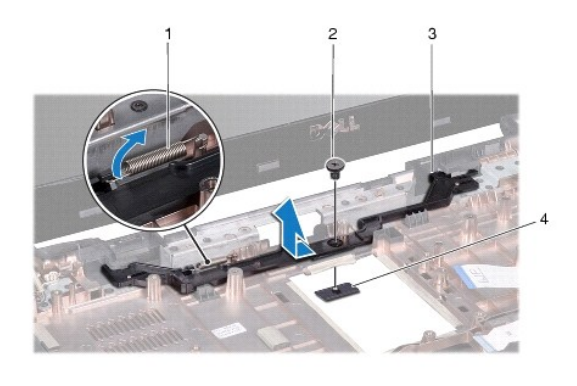

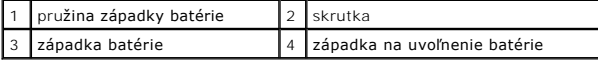

# <span id="page-31-2"></span>**Spätná inštalácia západky batérie**

- 1. Postupujte podľa pokynov v časti [Skôr než](file:///C:/data/systems/ins1764/sk/sm/before.htm#wp1438061) začnete.
- 2. Umiestnite západku batérie do základne počítača.
- 3. Zaháknite pružinu západky batérie na západku batérie a potom na základňu počítača.
- 4. Držte západku na uvoľnenie batérie na svojom mieste a znovu namontujte skrutku, ktorá upevňuje západku na uvoľnenie batérie k západke batérie.
- 5. Riaďte sa pokynmi v krokoch 5 až 24 v časti [Spätná inštalácia systémovej dosky](file:///C:/data/systems/ins1764/sk/sm/sysboard.htm#wp1050884).

UPOZORNENIE: Skôr než zapnete počítač, zaskrutkujte späť všetky skrutky a overte, či vo vnútri počítača nezostali žiadne voľné skrutky. V<br>opačnom prípade sa počítač môže poškodiť.

#### <span id="page-33-0"></span> **Pamäťový modul(y) Servisná príručka Dell™ Inspiron™ 1764**

- [Demontáž pamäťového modulu](#page-33-1)
- **O** Spätná inštalácia pamäťového mo

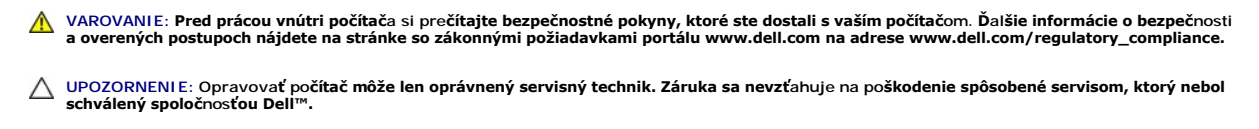

UPOZORNENIE: Uzemnite sa pomocou uzemň**ovacieho pásika na zápästí alebo sa opakovane dotýkajte nenatretého kovového povrchu (ako napr.<br>zásuvky na zadnej strane počítača), aby ste predišli elektrostatickému výboju.** 

UPOZORNENI E: **Vyberte hlavnú batériu (pozri <mark>[Demontáž batérie](file:///C:/data/systems/ins1764/sk/sm/battery.htm#wp1199649)</mark>) predtým, než** začnete pracovať vnútri počítača, aby ste predišli poškodeniu<br>systémovej dosky.

Pamäť počítača môžete zväčšiť inštaláciou pamäťových modulov na systémovú dosku. Informácie o pamäti podporovanej vaším počítačom nájdete v časti<br>"Základné technické údaje" v *Inštalačnej príručke* alebo v časti *Comprehen* **support.dell.com\manuals**.

**POZNÁMKA:** Na pamäťové moduly zakúpené od spoločnosti Dell™ sa vzťahuje záruka platná pre váš počítač.

Váš počítač má dva konektory SODIMM, ktoré sú prístupné zo spodnej časti počítača.

# <span id="page-33-1"></span>**Demontáž pamäťového modulu**

- 1. Postupujte podľa pokynov v časti **[Skôr než](file:///C:/data/systems/ins1764/sk/sm/before.htm#wp1438061) začnete**.
- 2. Vyberte batériu (pozri [Demontáž batérie](file:///C:/data/systems/ins1764/sk/sm/battery.htm#wp1199649)).
- 3. Demontujte kryt modulov (pozri Demontáž [krytu modulov](file:///C:/data/systems/ins1764/sk/sm/cover.htm#wp1223484)).

**UPOZORNENIE: Zabráňte poškodeniu konektora pamäťového modulu tým, že nebudete používať žiadne nástroje na roztiahnutie upevňovacích svoriek pamäťového modulu.**

- 4. Na každom konci zásuvky pamäťového modulu prstami opatrne roztiahnite upevňovacie svorky, kým sa pamäťový modul nevysunie.
- 5. Odpojte pamäťový modul od konektora pamäťového modulu.

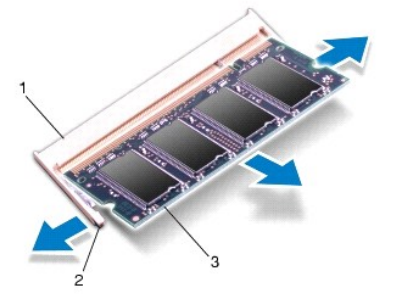

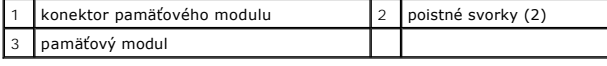

# <span id="page-33-2"></span>**Spätná inštalácia pamäťového modulu**

**UPOZORNENIE: Ak potrebuje nainštalovať pamäťové moduly do dvoch konektorov, pred inštaláciou pamäťového modulu do horného konektora nainštalujte modul do dolného konektora.**

- 1. Postupujte podľa pokynov v časti [Skôr než](file:///C:/data/systems/ins1764/sk/sm/before.htm#wp1438061) začnete.
- 2. Zarovnajte drážku na pamäťovom module so zarážkou na konektore pamäťového modulu.
- 3. Zasuňte pamäťový modul pod uhlom 45 stupňov do otvoru a potom ho tlačte smerom nadol, kým nezapadne na miesto. Ak nepočujete kliknutie, odpojte pamäťový modul a znova ho nainštalujte.

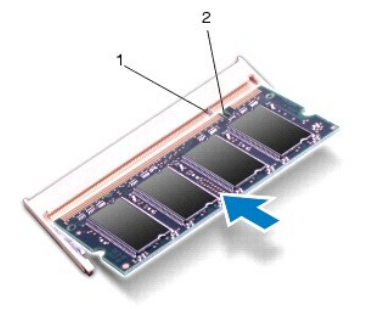

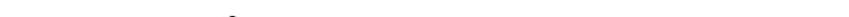

**POZNÁMKA:** Ak pamäťový modul nie je správne nainštalovaný, môže sa stať, že sa nezavedie systém počítača.

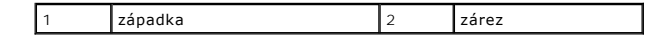

4. Namontujte späť kryt modulov (pozri [Spätná inštalácia krytu modulov](file:///C:/data/systems/ins1764/sk/sm/cover.htm#wp1229256)).

5. Vložte batériu (pozrite [Spätná inštalácia batérie](file:///C:/data/systems/ins1764/sk/sm/battery.htm#wp1200639)). Pripojte sieťový adaptér do počítača a elektrickej zásuvky.

- UPOZORNENIE: Skôr než zapnete počítač, zaskrutkujte späť všetky skrutky a overte, či vo vnútri počítača nezostali žiadne voľné skrutky. V<br>opačnom prípade sa počítač môže poškodiť.
- 6. Zapnite počítač.

Počas zavádzania počítač rozpozná pamäťové moduly a automaticky aktualizuje informácie o konfigurácii systému.

Potvrďte veľkosť pamäte nainštalovanej v počítači:

V operačnom systéme Microsoft Windows Vista<sup>®</sup> kliknite na tlačidlo Štart <sup>©</sup> → C**entrum pomoci a technickej podpory systému Windows→ Informácie<br><b>o systéme Dell**.

V operačnom systéme Microsoft Windows® 7 kliknite na tlačidlo **Štart** ® **Ovládací panel** ® **Systém a zabezpečenie** ® **Systém**.

### <span id="page-35-0"></span> **Mikrofón**

**Servisná príručka Dell™ Inspiron™ 1764** 

- **O** Demontáž mikrofónu
- **·** Spätná inštalácia mikrofónu
- VAROVANIE: Pred prácou vnútri počítača si prečítajte bezpečnostné pokyny, ktoré ste dostali s vaším počítačom. Dalšie informácie o bezpečnosti<br>a overených postupoch nájdete na stránke so zákonnými požiadavkami portálu www.
- UPOZORNENI E: Opravovať počítač môže len oprávnený servisný technik. Záruka sa nevzťahuje na poškodenie spôsobené servisom, ktorý nebol<br>schválený spoločnosťou Dell™.
- **UPOZORNENIE: Ak chcete predísť elektrostatickému výboju, použite uzemňovací náramok alebo sa pravidelne dotýkajte nenatretého kovového povrchu počítača.**

UPOZORNENI E: **Vyberte hlavnú batériu (pozri <mark>[Demontáž batérie](file:///C:/data/systems/ins1764/sk/sm/battery.htm#wp1199649)</mark>) predtým, než** začnete pracovať vnútri počítača, aby ste predišli poškodeniu<br>systémovej dosky.

# <span id="page-35-1"></span>**Demontáž mikrofónu**

- 1. Postupujte podľa pokynov v časti [Skôr než](file:///C:/data/systems/ins1764/sk/sm/before.htm#wp1438061) začnete.
- 2. Vyberte batériu (pozri [Demontáž batérie](file:///C:/data/systems/ins1764/sk/sm/battery.htm#wp1199649)).
- 3. Demontujte optickú jednotku (pozri Demontáž [optickej jednotky](file:///C:/data/systems/ins1764/sk/sm/optical.htm#wp1180116)).
- 4. Demontujte kryt modulov (pozri Demontáž [krytu modulov](file:///C:/data/systems/ins1764/sk/sm/cover.htm#wp1223484)).
- 5. Demontujte panel s tla[čidlom napájania](file:///C:/data/systems/ins1764/sk/sm/powerpan.htm#wp1044398) (pozri Demontáž panela s tlačidlom napájania).
- 6. Demontujte klávesnicu (pozri [Demontáž klávesnice](file:///C:/data/systems/ins1764/sk/sm/keyboard.htm#wp1188497)).
- 7. Demontujte opierku dlaní (pozri [Demontáž opierky dlaní](file:///C:/data/systems/ins1764/sk/sm/palmrest.htm#wp1051070)).
- 8. Odpojte kábel mikrofónu z konektora na systémovej doske.
- 9. Zľahka vysuňte a vytiahnite mikrofón z otvoru v základni počítača.

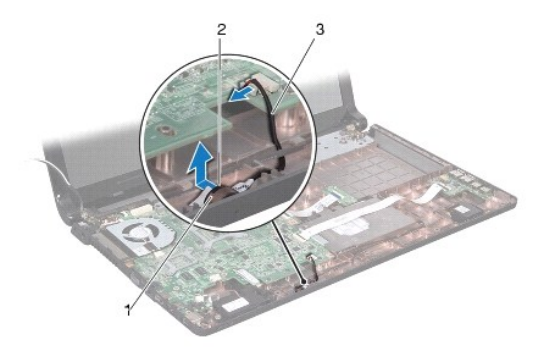

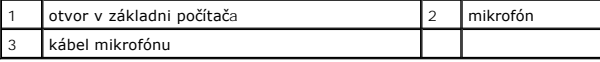

# <span id="page-35-2"></span>**Spätná inštalácia mikrofónu**

- 1. Postupujte podľa pokynov v časti [Skôr než](file:///C:/data/systems/ins1764/sk/sm/before.htm#wp1438061) začnete.
- 2. Zasuňte mikrofón do otvoru v základni počítača.
- 3. Mikrofónový kábel pripojte k zásuvke na systémovej doske.
- 4. Namontujte späť opierku dlaní (pozri [Spätná inštalácia opierky dlaní](file:///C:/data/systems/ins1764/sk/sm/palmrest.htm#wp1051265)).
- 5. Namontujte späť klávesnicu (pozri [Spätná inštalácia klávesnice](file:///C:/data/systems/ins1764/sk/sm/keyboard.htm#wp1202698)).
- 6. Namontujte späť panel s tlačidlom napájania (pozri [Spätná inštalácia panela s tlačidlom napájania](file:///C:/data/systems/ins1764/sk/sm/powerpan.htm#wp1061007)).
- 7. Namontujte spä` kryt modulov (pozri [Spätná inštalácia krytu modulov](file:///C:/data/systems/ins1764/sk/sm/cover.htm#wp1229256)).
- 8. Namontujte späť optickú jednotku (pozri [Spätná inštalácia optickej jednotky](file:///C:/data/systems/ins1764/sk/sm/optical.htm#wp1193956)).
- 9. Vložte späť batériu (pozri [Spätná inštalácia batérie](file:///C:/data/systems/ins1764/sk/sm/battery.htm#wp1200639)).

UPOZORNENIE: Skôr než zapnete počítač, zaskrutkujte späť všetky skrutky a overte, či vo vnútri počítača nezostali žiadne voľné skrutky. V<br>opačnom prípade sa počítač môže poškodiť.

#### <span id="page-37-0"></span> **Bezdrôtová karta Mini-Card Servisná príručka Dell™ Inspiron™ 1764**

- 
- [Spätná inštalácie karty Mini](#page-37-1)-Card
- **[Spätná inštalácia Mini](#page-38-1)-Card**
- VAROVANIE: Pred prácou vnútri počítača si prečítajte bezpečnostné pokyny, ktoré ste dostali s vaším počítačom. Dalšie informácie o bezpečnosti<br>a overených postupoch nájdete na stránke so zákonnými požiadavkami portálu www.
- UPOZORNENI E: Opravovať počítač môže len oprávnený servisný technik. Záruka sa nevzťahuje na poškodenie spôsobené servisom, ktorý nebol<br>schválený spoločnosťou Dell™.
- **UPOZORNENIE: Ak chcete predísť elektrostatickému výboju, použite uzemňovací náramok alebo sa pravidelne dotýkajte nenatretého kovového povrchu počítača.**
- UPOZORNENI E: **Vyberte hlavnú batériu (pozri <mark>[Demontáž batérie](file:///C:/data/systems/ins1764/sk/sm/battery.htm#wp1199649)</mark>) predtým, než** začnete pracovať vnútri počítača, aby ste predišli poškodeniu<br>systémovej dosky.
- UPOZORNENIE: Keď nie je karta Mini-Card v počítači, uložte ju do ochranného antistatického obalu (pozri "Ochrana pred elektrostatickým<br>výbojom" v bezpečnostných pokynoch, ktoré boli dodané s vaším počítačom).
- **POZNÁMKA:** Spoločnosť Dell neručí za kompatibilitu, ani neposkytuje podporu pre karty Mini-Card získané z iných zdrojov, než od spoločnosti Dell.
- **POZNÁMKA:** V závislosti od konfigurácie počítača pri jeho predaji môže alebo nemusí by˙ táto karta v zásuvke na karty Mini-Card nainštalovaná.
- Ak ste si s počítačom objednali bezdrôtovú kartu Mini-Card, táto je už nainštalovaná.

Váš počítač podporuje polovičnú zásuvku na karty Mini-Card pre kartu Mini-Card bezdrôtovej siete WLAN (Wireless Local Area Network).

### <span id="page-37-1"></span>**Spätná inštalácie karty Mini-Card**

- 1. Postupujte podľa pokynov v časti **[Skôr než](file:///C:/data/systems/ins1764/sk/sm/before.htm#wp1438061) začnete**.
- 2. Vyberte batériu (pozri [Demontáž batérie](file:///C:/data/systems/ins1764/sk/sm/battery.htm#wp1199649)).
- 3. Demontujte kryt modulov (pozri Demontáž [krytu modulov](file:///C:/data/systems/ins1764/sk/sm/cover.htm#wp1223484)).
- 4. Odpojte anténne káble z karty Mini-Card.
- 5. Odstráňte skrutku, ktorá upevňuje kartu Mini-Card k systémovej doske.
- 6. Vytiahnite kartu Mini-Card z konektora na systémovej doske.

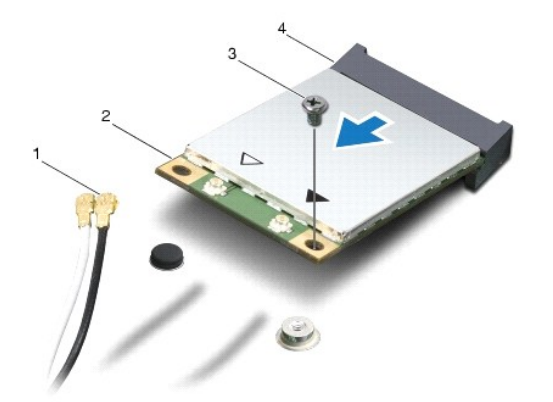

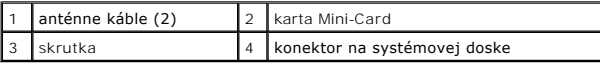

# <span id="page-38-1"></span><span id="page-38-0"></span>**Spätná inštalácia Mini-Card**

- 1. Postupujte podľa pokynov v časti [Skôr než](file:///C:/data/systems/ins1764/sk/sm/before.htm#wp1438061) začnete.
- 2. Vyberte novú kartu Mini-Card z jeho obalu.
- **UPOZORNENIE: Pri zasúvaní karty na miesto použite pevný a rovnomerný tlak. Ak použijete nadmernú silu, môžete poškodiť konektor.**
- **UPOZORNENIE: Konektory sú označené, aby sa zabezpečila správna inštalácia. Ak pocítite odpor, overte konektory na karte a na systémovej doske a kartu opäť dorovnajte.**

**UPOZORNENIE: Ak sa chcete vyhnúť poškodeniu karty Mini-Card, nikdy káble neukladajte pod kartu.**

- 3. So štítkom na karte Mini-Card smerujúcim nahor ju vložte v 45-stupňovom uhle do príslušného konektora na systémovej doske.
- 4. Zatlačte druhý koniec karty Mini-Card do zásuvky na systémovej doske a znovu namontujte skrutku, ktorá upevňuje kartu k systémovej doske.
- 5. Pripojte biely anténny kábel do hlavného konektora karty Mini-Card označeného bielym trojuholníkom. Pripojte čierny anténny kábel do pomocného konektora karty Mini-Card označeného čiernym trojuholníkom.
- 6. Namontujte spä˙ kryt modulov (pozri [Spätná inštalácia krytu modulov](file:///C:/data/systems/ins1764/sk/sm/cover.htm#wp1229256)).
- 7. Vložte batériu (pozri [Spätná inštalácia batérie](file:///C:/data/systems/ins1764/sk/sm/battery.htm#wp1200639)).
- △ UPOZORNENIE: Skôr než zapnete počítač, zaskrutkujte späť všetky skrutky a overte, či vo vnútri počítača nezostali žiadne voľné skrutky. V **opačnom prípade sa počítač môže poškodiť.**
- 8. Podľa potreby nainštalujte do počítača ovládače a pomocné programy. Viac informácií nájdete v *Technologickej príručke spoločnosti Dell*.

**POZNAMKA:** Ak chcete nainštalovať komunikačnú kartu z iného zdroja ako Dell, musíte nainštalovať aj vhodné ovládače a pomocné programy. Viac<br>informácií o ovládačoch tohto druhu nájdete v *Technologickej príručke spoločnos* 

#### <span id="page-39-0"></span> **Doska optickej jednotky Servisná príručka Dell™ Inspiron™ 1764**

- **O** Demontáž dosky optickej jednotky
- **O** Spätná inštalácia dosky optickej jednotky
- VAROVANIE: Pred prácou vnútri počítača si prečítajte bezpečnostné pokyny, ktoré ste dostali s vaším počítačom. Dalšie informácie o bezpečnosti<br>a overených postupoch nájdete na stránke so zákonnými požiadavkami portálu www.
- UPOZORNENI E: Opravovať počítač môže len oprávnený servisný technik. Záruka sa nevzťahuje na poškodenie spôsobené servisom, ktorý nebol<br>schválený spoločnosťou Dell™.
- **UPOZORNENIE: Ak chcete predísť elektrostatickému výboju, použite uzemňovací náramok alebo sa pravidelne dotýkajte nenatretého kovového povrchu počítača.**

UPOZORNENI E: **Vyberte hlavnú batériu (pozri <mark>[Demontáž batérie](file:///C:/data/systems/ins1764/sk/sm/battery.htm#wp1199649)</mark>) predtým, než** začnete pracovať vnútri počítača, aby ste predišli poškodeniu<br>systémovej dosky.

### <span id="page-39-1"></span>**Demontáž dosky optickej jednotky**

- 1. Postupujte podľa pokynov uvádzaných v časti [Skôr než](file:///C:/data/systems/ins1764/sk/sm/before.htm#wp1438061) začnete.
- 2. Vyberte batériu (pozri [Demontáž batérie](file:///C:/data/systems/ins1764/sk/sm/battery.htm#wp1199649)).
- 3. Demontujte optickú jednotku (pozri Demontáž [optickej jednotky](file:///C:/data/systems/ins1764/sk/sm/optical.htm#wp1180116)).
- 4. Demontujte kryt modulov (pozri Demontáž [krytu modulov](file:///C:/data/systems/ins1764/sk/sm/cover.htm#wp1223484)).
- 5. Demontujte panel s tla[čidlom napájania](file:///C:/data/systems/ins1764/sk/sm/powerpan.htm#wp1044398) (pozri Demontáž panela s tlačidlom napájania).
- 6. Demontujte klávesnicu (pozri [Demontáž klávesnice](file:///C:/data/systems/ins1764/sk/sm/keyboard.htm#wp1188497)).
- 7. Demontujte opierku dlaní (pozri [Demontáž opierky dlaní](file:///C:/data/systems/ins1764/sk/sm/palmrest.htm#wp1051070)).
- 8. Zdvihnite západku konektora a vysuňte dosku optickej jednotky z konektora na doske optickej jednotke.
- 9. Demontujte dve skrutky, ktoré upevňujú dosku optickej jednotky k základni počítača.
- 10. Vytiahnite dosku optickej jednotky zo základne počítača.

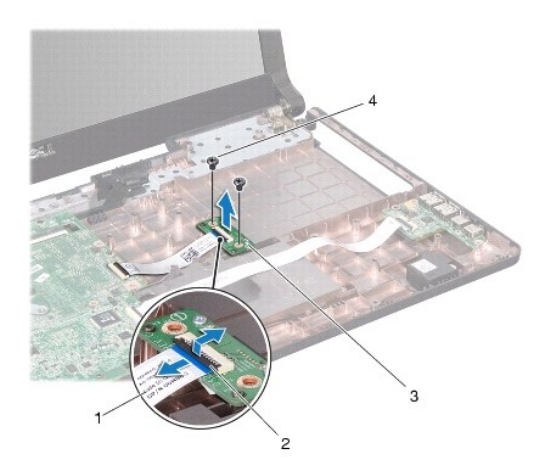

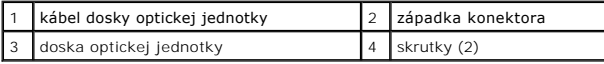

# <span id="page-40-0"></span>**Spätná inštalácia dosky optickej jednotky**

- 1. Postupujte podľa pokynov v časti [Skôr než](file:///C:/data/systems/ins1764/sk/sm/before.htm#wp1438061) začnete.
- 2. Na správne umiestnenie dosky optickej jednotky použite zarovnávacie podpery na základni počítača.
- 3. Namontujte späť dve skrutky, ktoré upevňujú dosku optickej jednotky k základni počítača.
- 4. Zasuňte kábel dosky optickej jednotky do konektora na doske optickej jednotky a zatlačením na západku konektora upevnite kábel.
- 5. Namontujte späť opierku dlaní (pozri [Spätná inštalácia opierky dlaní](file:///C:/data/systems/ins1764/sk/sm/palmrest.htm#wp1051265)).
- 6. Namontujte späť klávesnicu (pozri [Spätná inštalácia klávesnice](file:///C:/data/systems/ins1764/sk/sm/keyboard.htm#wp1202698)).
- 7. Namontujte späť panel s tlačidlom napájania (pozri [Spätná inštalácia panela s tlačidlom napájania](file:///C:/data/systems/ins1764/sk/sm/powerpan.htm#wp1061007)).
- 8. Namontujte spä<sup>·</sup> kryt modulov (pozri **[Spätná inštalácia krytu modulov](file:///C:/data/systems/ins1764/sk/sm/cover.htm#wp1229256)**).
- 9. Namontujte späť optickú jednotku (pozri [Spätná inštalácia optickej jednotky](file:///C:/data/systems/ins1764/sk/sm/optical.htm#wp1193956)).
- 10. Vložte batériu (pozri [Spätná inštalácia batérie](file:///C:/data/systems/ins1764/sk/sm/battery.htm#wp1200639)).
- UPOZORNENIE: Skôr než zapnete počítač, zaskrutkujte späť všetky skrutky a overte, či vo vnútri počítača nezostali žiadne voľné skrutky. V<br>opačnom prípade sa počítač môže poškodiť.

#### <span id="page-41-0"></span> **Optická jednotka Servisná príručka Dell™ Inspiron™ 1764**

- Demontáž [optickej jednotky](#page-41-1)
- **O** Spätná inštalácia optickej jednotky
- VAROVANIE: Pred prácou vnútri počítača si prečítajte bezpečnostné pokyny, ktoré ste dostali s vaším počítačom. Dalšie informácie o bezpečnosti<br>a overených postupoch nájdete na stránke so zákonnými požiadavkami portálu www.
- UPOZORNENI E: Opravovať počítač môže len oprávnený servisný technik. Záruka sa nevzťahuje na poškodenie spôsobené servisom, ktorý nebol<br>schválený spoločnosťou Dell™.
- **UPOZORNENIE: Ak chcete predísť elektrostatickému výboju, použite uzemňovací náramok alebo sa opakovane dotýkajte nenatretého kovového povrchu počítača (napríklad zadného panela).**
- UPOZORNENI E: **Vyberte hlavnú batériu (pozri <mark>[Demontáž batérie](file:///C:/data/systems/ins1764/sk/sm/battery.htm#wp1199649)</mark>) predtým, než** začnete pracovať vnútri počítača, aby ste predišli poškodeniu<br>systémovej dosky.

### <span id="page-41-1"></span>**Demontáž optickej jednotky**

- 1. Postupujte podľa pokynov v časti [Skôr než](file:///C:/data/systems/ins1764/sk/sm/before.htm#wp1438061) začnete.
- 2. Vyberte batériu (pozri [Demontáž batérie](file:///C:/data/systems/ins1764/sk/sm/battery.htm#wp1199649)).
- 3. Odstráňte skrutku, ktorá upevňuje optickú jednotku k základni počítača.
- 4. Vysuňte optickú jednotku von z panelu optickej jednotky.

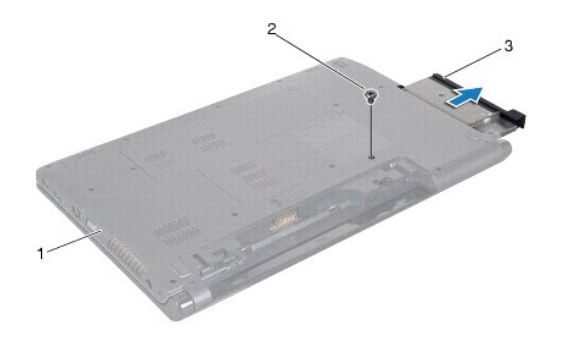

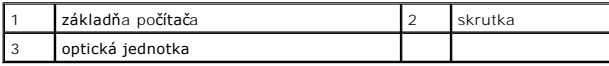

# <span id="page-41-2"></span>**Spätná inštalácia optickej jednotky**

- 1. Postupujte podľa pokynov v časti [Skôr než](file:///C:/data/systems/ins1764/sk/sm/before.htm#wp1438061) začnete.
- 2. Zasuňte optickú jednotku do šachty optickej jednotky.
- 3. Zaskrutkujte skrutku, ktorá upevňuje optickú jednotku k základni počítača.
- 4. Vložte batériu (pozri [Spätná inštalácia batérie](file:///C:/data/systems/ins1764/sk/sm/battery.htm#wp1200639)).
- UPOZORNENIE: Skôr než zapnete počítač, zaskrutkujte späť všetky skrutky a overte, či vo vnútri počítača nezostali žiadne voľné skrutky. V<br>opačnom prípade sa počítač môže poškodiť.

- <span id="page-43-0"></span> **Opierka dlaní Servisná príručka Dell™ Inspiron™ 1764**
- **O** Demontáž opierky dlaní
- [Spätná inštalácia opierky dlaní](#page-44-1)
- VAROVANIE: Pred prácou vnútri počítača si prečítajte bezpečnostné pokyny, ktoré ste dostali s vaším počítačom. Dalšie informácie o bezpečnosti<br>a overených postupoch nájdete na stránke so zákonnými požiadavkami portálu www.
- **UPOZORNENIE: Ak chcete predísť elektrostatickému výboju, použite uzemňovací náramok alebo sa pravidelne dotýkajte nenatretého kovového povrchu počítača.**
- UPOZORNENI E: Opravovať počítač môže len oprávnený servisný technik. Záruka sa nevzťahuje na poškodenie spôsobené servisom, ktorý nebol<br>schválený spoločnosťou Dell™.
- UPOZORNENI E: **Vyberte hlavnú batériu (pozri <mark>[Demontáž batérie](file:///C:/data/systems/ins1764/sk/sm/battery.htm#wp1199649)</mark>) predtým, než** začnete pracovať vnútri počítača, aby ste predišli poškodeniu<br>systémovej dosky.

### <span id="page-43-1"></span>**Demontáž opierky dlaní**

- 1. Postupujte podľa pokynov v časti [Skôr než](file:///C:/data/systems/ins1764/sk/sm/before.htm#wp1438061) začnete.
- 2. Vyberte batériu (pozri [Demontáž batérie](file:///C:/data/systems/ins1764/sk/sm/battery.htm#wp1199649)).
- 3. Demontujte optickú jednotku (pozri Demontáž [optickej jednotky](file:///C:/data/systems/ins1764/sk/sm/optical.htm#wp1180116)).
- 4. Demontujte kryt modulov (pozri Demontáž [krytu modulov](file:///C:/data/systems/ins1764/sk/sm/cover.htm#wp1223484)).
- 5. Odpojte anténne káble karty Mini-Card (pozri [krok 4](file:///C:/data/systems/ins1764/sk/sm/minicard.htm#wp1197327) v časti [Spätná inštalácie karty Mini](file:///C:/data/systems/ins1764/sk/sm/minicard.htm#wp1181641)-Card).
- 6. Poznačte si smerovanie anténnych káblov karty Mini-Card a demontujte ich z usmerňovačov na spodnej strane počítača.
- 7. Demontujte šestnásť skrutiek, ktoré upevňujú opierku dlaní k základni počítača.

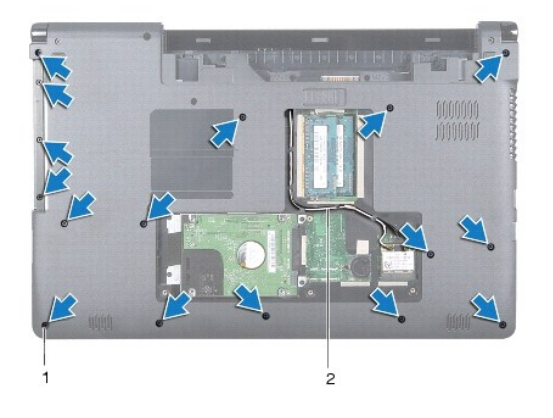

1 skrutky (16) 2 vedenie anténneho kábla karty Mini-Card

- 8. Demontujte panel s tla<mark>[čidlom napájania](file:///C:/data/systems/ins1764/sk/sm/powerpan.htm#wp1044398) (pozri Demontáž</mark> panela s tlačidlom napájania).
- 9. Demontujte klávesnicu (pozri [Demontáž klávesnice](file:///C:/data/systems/ins1764/sk/sm/keyboard.htm#wp1188497)).
- 10. Zdvihnite západku konektora a následne potiahnutím ťahacieho jazýčka odpojte kábel dotykového panelu z konektora na systémovej doske.
- 11. Potiahnite anténne káble karty Mini-Card cez otvor v základni počítača.
- 12. Poznačte si smerovanie anténnych káblov karty Mini-Card a demontujte ich z usmerňovačov na opierke dlaní.
- 13. Demontujte šesť skrutiek, ktoré upevňujú opierku dlaní k základni počítača.

<span id="page-44-0"></span>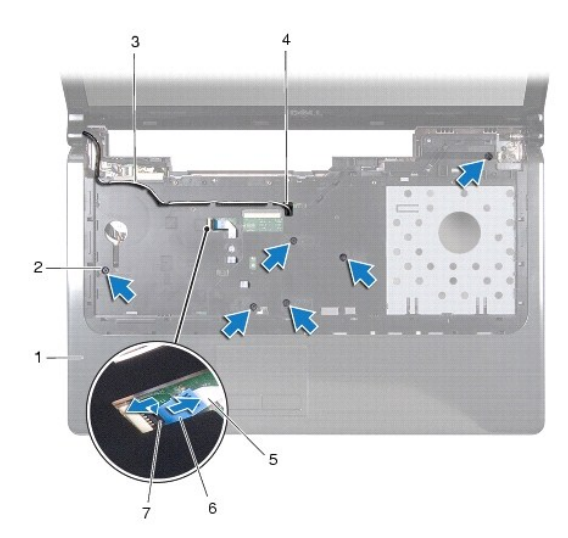

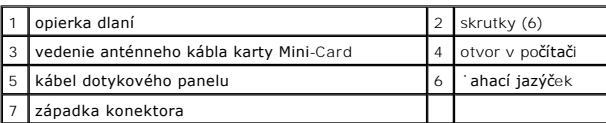

### **UPOZORNENIE: Opierku dlaní oddeľujte od základne počítača opatrne, aby sa opierka nepoškodila.**

- 14. Začnite od pravej alebo ľavej strany opierky dlaní a prstami oddeľte opierku dlaní od základne počítača.
- 15. Vyberte opierku dlaní zo základne počítača.

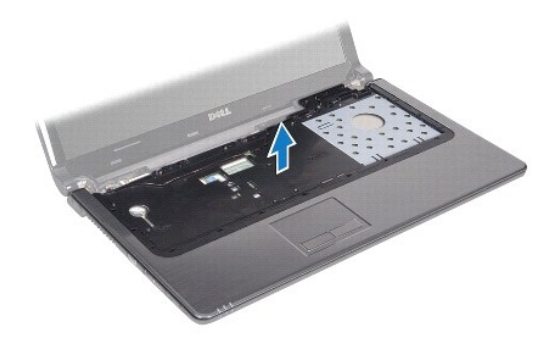

# <span id="page-44-1"></span>**Spätná inštalácia opierky dlaní**

- 1. Postupujte podľa pokynov v časti **[Skôr než](file:///C:/data/systems/ins1764/sk/sm/before.htm#wp1438061) začnete**.
- 2. Zarovnajte opierku dlaní na základni počítača a zacvaknite ju na miesto.
- 3. Zasuňte kábel dotykového panela do konektora na systémovej doske a zatlačením na západku konektora upevnite kábel.
- 4. Namontujte späť šesť skrutiek, ktoré upevňujú opierku dlaní k základni počítača.
- 5. Veďte anténne káble karty Mini-Card cez usmerňovače na opierke dlaní.
- 6. Prevlečte anténne káble karty Mini-Card cez otvor v základni počítača.
- 7. Namontujte späť šestnásť skrutiek, ktoré upevňujú opierku dlaní k základni počítača.
- 8. Namontujte späť klávesnicu (pozri [Spätná inštalácia klávesnice](file:///C:/data/systems/ins1764/sk/sm/keyboard.htm#wp1202698)).
- 9. Namontujte späť panel s tlačidlom napájania (pozri [Spätná inštalácia panela s tlačidlom napájania](file:///C:/data/systems/ins1764/sk/sm/powerpan.htm#wp1061007)).
- 10. Veďte a pripojte anténne káble karty Mini-Card (pozri [krok 5](file:///C:/data/systems/ins1764/sk/sm/minicard.htm#wp1197504) v časti [Spätná inštalácia Mini](file:///C:/data/systems/ins1764/sk/sm/minicard.htm#wp1181718)-Card).
- 11. Namontujte spä<sup>·</sup> kryt modulov (pozri [Spätná inštalácia krytu modulov](file:///C:/data/systems/ins1764/sk/sm/cover.htm#wp1229256)).
- 12. Namontujte späť optickú jednotku (pozri [Spätná inštalácia optickej jednotky](file:///C:/data/systems/ins1764/sk/sm/optical.htm#wp1193956)).
- 13. Vložte batériu (pozri [Spätná inštalácia batérie](file:///C:/data/systems/ins1764/sk/sm/battery.htm#wp1200639)).

# UPOZORNENIE: Skôr než zapnete počítač, zaskrutkujte späť všetky skrutky a overte, či vo vnútri počítača nezostali žiadne voľné skrutky. V<br>opačnom prípade sa počítač môže poškodiť.

#### <span id="page-46-0"></span> **Panel s tlačidlom napájania Servisná príručka Dell™ Inspiron™ 1764**

- Demontáž panela s tla[čidlom napájania](#page-46-1)
- **O** Spätná inštalácia panela s tlačidlom na
- VAROVANIE: Pred prácou vnútri počítača si prečítajte bezpečnostné pokyny, ktoré ste dostali s vaším počítačom. Dalšie informácie o bezpečnosti<br>a overených postupoch nájdete na stránke so zákonnými požiadavkami portálu www.
- UPOZORNENI E: Opravovať počítač môže len oprávnený servisný technik. Záruka sa nevzťahuje na poškodenie spôsobené servisom, ktorý nebol<br>schválený spoločnosťou Dell™.
- **UPOZORNENIE: Ak chcete predísť elektrostatickému výboju, použite uzemňovací náramok alebo sa pravidelne dotýkajte nenatretého kovového povrchu počítača.**

UPOZORNENI E: **Vyberte hlavnú batériu (pozri <mark>[Demontáž batérie](file:///C:/data/systems/ins1764/sk/sm/battery.htm#wp1199649)</mark>) predtým, než** začnete pracovať vnútri počítača, aby ste predišli poškodeniu<br>systémovej dosky.

### <span id="page-46-1"></span>**Demontáž panela s tlačidlom napájania**

- 1. Postupujte podľa pokynov v časti [Skôr než](file:///C:/data/systems/ins1764/sk/sm/before.htm#wp1438061) začnete.
- 2. Vyberte batériu (pozri [Demontáž batérie](file:///C:/data/systems/ins1764/sk/sm/battery.htm#wp1199649)).
- 3. Demontujte dve skrutky, ktoré upevňujú panel s tlačidlom napájania k základni počítača.

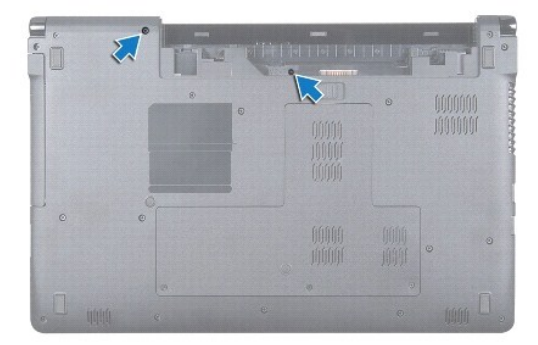

4. Prevráťte počítač a displej otvorte tak, ako je to len možné.

**UPOZORNENIE: Pri demontáži panela s tlačidlom napájania buďte mimoriadne opatrní. Panel je veľmi krehký.**

5. Potiahnutím panela s tlačidlom napájania medzi dvomi závesmi uvoľnite zarážky z opierky dlaní.

**UPOZORNENIE: Aby ste predišli poškodeniu kábla tlačidla napájania, panel s tlačidlom napájania zdvíhajte mimoriadne opatrne.**

- 6. Zdvihnite západku konektora a následne potiahnutím ťahacieho jazýčka odpojte kábel panelu s tlačidlom napájania z konektora na systémovej doske.
- 7. Demontujte panel s tlačidlom napájania zo základne počítača.

<span id="page-47-0"></span>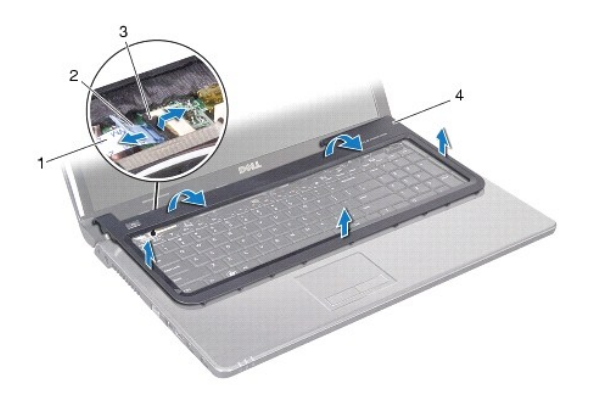

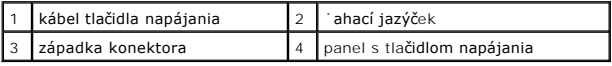

# <span id="page-47-1"></span>**Spätná inštalácia panela s tlačidlom napájania**

- 1. Postupujte podľa pokynov v časti [Skôr než](file:///C:/data/systems/ins1764/sk/sm/before.htm#wp1438061) začnete.
- 2. Zasuňte kábel panela s tlačidlom napájania do konektora na systémovej doske a zatlačením na západku konektora upevnite kábel.
- 3. Zarovnajte zarážky na paneli s tlačidlom napájania s otvormi na opierke dlaní a opatrne zacvaknite panel s tlačidlom napájania na mieste.
- 4. Zatvorte počítač a prevráťte ho.
- 5. Namontujte späť dve skrutky, ktoré upevňujú panel s tlačidlom napájania k základni počítača.
- 6. Vložte batériu (pozrite [Spätná inštalácia batérie](file:///C:/data/systems/ins1764/sk/sm/battery.htm#wp1200639)).
- UPOZORNENIE: Skôr než zapnete počítač, zaskrutkujte späť všetky skrutky a overte, či vo vnútri počítača nezostali žiadne voľné skrutky. V<br>opačnom prípade sa počítač môže poškodiť.

- <span id="page-48-0"></span> **Reproduktory Servisná príručka Dell™ Inspiron™ 1764**
- **O** Demontáž reproduktorov
- **O** Spätná inštalácia reproduktorov
- VAROVANIE: Pred prácou vnútri počítača si prečítajte bezpečnostné pokyny, ktoré ste dostali s vaším počítačom. Dalšie informácie o bezpečnosti<br>a overených postupoch nájdete na stránke so zákonnými požiadavkami portálu www.
- UPOZORNENI E: Opravovať počítač môže len oprávnený servisný technik. Záruka sa nevzťahuje na poškodenie spôsobené servisom, ktorý nebol<br>schválený spoločnosťou Dell™.
- **UPOZORNENIE: Ak chcete predísť elektrostatickému výboju, použite uzemňovací náramok alebo sa pravidelne dotýkajte nenatretého kovového povrchu počítača.**

UPOZORNENI E: **Vyberte hlavnú batériu (pozri <mark>[Demontáž batérie](file:///C:/data/systems/ins1764/sk/sm/battery.htm#wp1199649)</mark>) predtým, než** začnete pracovať vnútri počítača, aby ste predišli poškodeniu<br>systémovej dosky.

### <span id="page-48-1"></span>**Demontáž reproduktorov**

- 1. Postupujte podľa pokynov uvádzaných v časti [Skôr než](file:///C:/data/systems/ins1764/sk/sm/before.htm#wp1438061) začnete.
- 2. Vyberte batériu (pozri [Demontáž batérie](file:///C:/data/systems/ins1764/sk/sm/battery.htm#wp1199649)).
- 3. Demontujte optickú jednotku (pozri Demontáž [optickej jednotky](file:///C:/data/systems/ins1764/sk/sm/optical.htm#wp1180116)).
- 4. Demontujte kryt modulov (pozri Demontáž [krytu modulov](file:///C:/data/systems/ins1764/sk/sm/cover.htm#wp1223484)).
- 5. Demontujte panel s tla[čidlom napájania](file:///C:/data/systems/ins1764/sk/sm/powerpan.htm#wp1044398) (pozri Demontáž panela s tlačidlom napájania).
- 6. Demontujte klávesnicu (pozri [Demontáž klávesnice](file:///C:/data/systems/ins1764/sk/sm/keyboard.htm#wp1188497)).
- 7. Demontujte opierku dlaní (pozri [Demontáž opierky dlaní](file:///C:/data/systems/ins1764/sk/sm/palmrest.htm#wp1051070)).
- 8. Demontujte štyri skrutky, ktoré upevňujú dva reproduktory k základni počítača
- 9. Odpojte kábel reproduktora od konektora na systémovej doske.
- 10. Poznačte si vedenie kábla reproduktora a demontujte reproduktory a kábel zo základne počítača.

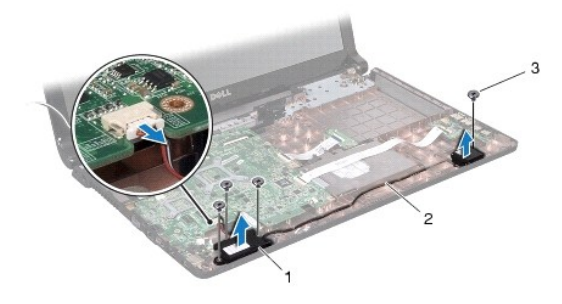

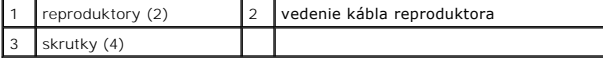

# <span id="page-48-2"></span>**Spätná inštalácia reproduktorov**

- 1. Postupujte podľa pokynov v časti [Skôr než](file:///C:/data/systems/ins1764/sk/sm/before.htm#wp1438061) začnete.
- 2. Položte reproduktory na základňu počítača.
- 3. Veďte kábel reproduktora do usmerňovačov na základni počítača.
- 4. Pripojte kábel reproduktora ku konektoru systémovej dosky.
- 5. Znovu namontujte štyri skrutky, ktoré upevňujú dva reproduktory k základni počítača.
- 6. Namontujte späť opierku dlaní (pozri [Spätná inštalácia opierky dlaní](file:///C:/data/systems/ins1764/sk/sm/palmrest.htm#wp1051265)).
- 7. Namontujte späť klávesnicu (pozri [Spätná inštalácia klávesnice](file:///C:/data/systems/ins1764/sk/sm/keyboard.htm#wp1202698)).
- 8. Namontujte späť panel s tlačidlom napájania (pozri [Spätná inštalácia panela s tlačidlom napájania](file:///C:/data/systems/ins1764/sk/sm/powerpan.htm#wp1061007)).
- 9. Namontujte spä<sup>·</sup> kryt modulov (pozri [Spätná inštalácia krytu modulov](file:///C:/data/systems/ins1764/sk/sm/cover.htm#wp1229256)).
- 10. Namontujte späť optickú jednotku (pozri [Spätná inštalácia optickej jednotky](file:///C:/data/systems/ins1764/sk/sm/optical.htm#wp1193956)).
- 11. Vložte batériu (pozri [Spätná inštalácia batérie](file:///C:/data/systems/ins1764/sk/sm/battery.htm#wp1200639)).

UPOZORNENIE: Skôr než zapnete počítač, zaskrutkujte späť všetky skrutky a overte, či vo vnútri počítača nezostali žiadne voľné skrutky. V<br>opačnom prípade sa počítač môže poškodiť.

#### <span id="page-50-0"></span> **Systémová doska Servisná príručka Dell™ Inspiron™ 1764**

- [Demontáž systémovej dosky](#page-50-1)
- [Spätná inštalácia systémovej dosky](#page-51-1)
- [Zadanie servisného štítku do nastavenia BIOS](#page-52-0)
- VAROVANIE: Pred prácou vnútri počítača si prečítajte bezpečnostné pokyny, ktoré ste dostali s vaším počítačom. Dalšie informácie o bezpečnosti<br>a overených postupoch nájdete na stránke so zákonnými požiadavkami portálu www.
- UPOZORNENI E: Opravovať počítač môže len oprávnený servisný technik. Záruka sa nevzťahuje na poškodenie spôsobené servisom, ktorý nebol<br>schválený spoločnosťou Dell™.
- **UPOZORNENIE: Ak chcete predísť elektrostatickému výboju, použite uzemňovací náramok alebo sa pravidelne dotýkajte nenatretého kovového povrchu počítača.**
- △ UPOZORNENIE: Vyberte hlavnú batériu (pozri <u>[Demontáž batérie](file:///C:/data/systems/ins1764/sk/sm/battery.htm#wp1199649)</u>) predtým, než začnete pracovať vnútri počítača, aby ste predišli poškodeniu **systémovej dosky.**

### <span id="page-50-1"></span>**Demontáž systémovej dosky**

- 1. Postupujte podľa pokynov uvádzaných v časti [Skôr než](file:///C:/data/systems/ins1764/sk/sm/before.htm#wp1438061) začnete.
- 2. Vyberte batériu (pozri [Demontáž batérie](file:///C:/data/systems/ins1764/sk/sm/battery.htm#wp1199649)).
- 3. Demontujte jednotku optického disku (pozri Demontáž [optickej jednotky](file:///C:/data/systems/ins1764/sk/sm/optical.htm#wp1180116)).
- 4. Demontujte kryt modulov (pozri Demontáž [krytu modulov](file:///C:/data/systems/ins1764/sk/sm/cover.htm#wp1223484)).
- 5. Demontujte gombíkovú batériu (pozri [Demontáž gombíkovej batérie](file:///C:/data/systems/ins1764/sk/sm/coinbatt.htm#wp1187814)).
- 6. Demontujte pamäťové moduly (pozri [Demontáž pamäťového modulu](file:///C:/data/systems/ins1764/sk/sm/memory.htm#wp1186694)).
- 7. Demontujte kartu Mini-Card (pozri [Spätná inštalácie karty Mini](file:///C:/data/systems/ins1764/sk/sm/minicard.htm#wp1181641)-Card).
- 8. Poznačte si smerovanie anténnych káblov karty Mini-Card a demontujte ich z usmerňovačov na spodnej strane počítača.
- 9. Demontujte pevný disk (pozri [Demontáž pevného disku](file:///C:/data/systems/ins1764/sk/sm/hdd.htm#wp1184863)).
- 10. Demontujte panel s tla[čidlom napájania](file:///C:/data/systems/ins1764/sk/sm/powerpan.htm#wp1044398) (pozri Demontáž panela s tlačidlom napájania).
- 11. Demontujte klávesnicu (pozri [Demontáž klávesnice](file:///C:/data/systems/ins1764/sk/sm/keyboard.htm#wp1188497)).
- 12. Demontujte opierku dlaní (pozri [Demontáž opierky dlaní](file:///C:/data/systems/ins1764/sk/sm/palmrest.htm#wp1051070)).
- 13. Vyberte kartu Bluetooth® (pozri Demontáž [karty Bluetooth\)](file:///C:/data/systems/ins1764/sk/sm/btooth.htm#wp1202501).
- 14. Odstráňte ventilátor procesora (pozri [Demontáž zostavy ventilátora](file:///C:/data/systems/ins1764/sk/sm/fan.htm#wp1184871)).
- 15. Odpojte nasledujúce káble z ich konektorov na systémovej doske:
	- l kábel mikrofónu
		- l kábel konektora sieťového adaptéra
		- l kábel displeja
		- l kábel reproduktora
		- l kábel konektora USB
- 16. Zdvihnite západku konektora a vysuňte kábel USB/audio z konektora na systémovej doske.
- 17. Zdvihnite západku konektora a vysuňte dosku optickej jednotky z konektora na systémovej doske.

<span id="page-51-0"></span>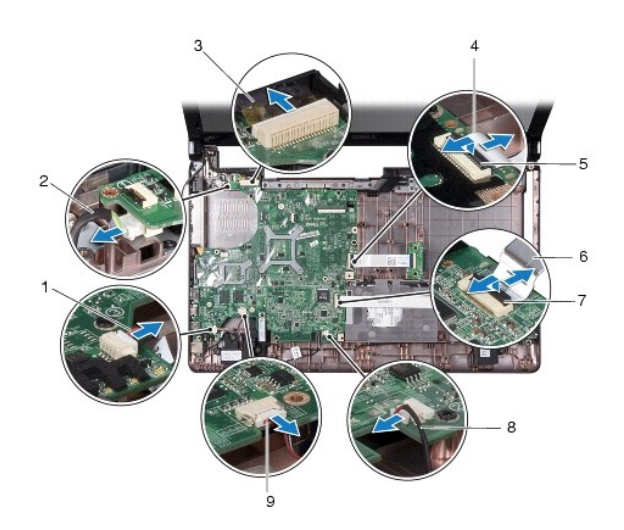

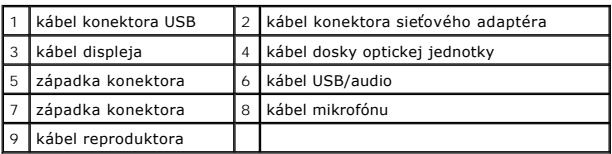

18. Odstráňte sedem skrutiek, ktoré upevňujú systémovú dosku k základni počítača.

19. Opatrne uvoľnite konektory zo zásuviek v počítači a vyberte systémovú dosku zo základne počítača.

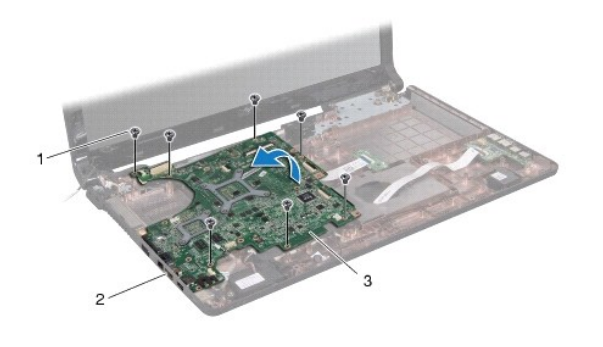

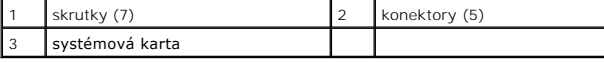

- 20. Obráťte základnú dosku.
- 21. Demontujte chladič procesora (pozri Demontáž chladič[a procesora\)](file:///C:/data/systems/ins1764/sk/sm/cpucool.htm#wp1119269).
- 22. Demontujte modul procesora (pozri Demontáž [modulu procesora](file:///C:/data/systems/ins1764/sk/sm/cpu.htm#wp1179979)).

# <span id="page-51-1"></span>**Spätná inštalácia systémovej dosky**

- 1. Postupujte podľa pokynov v časti [Skôr než](file:///C:/data/systems/ins1764/sk/sm/before.htm#wp1438061) začnete.
- 2. Namontujte späť modul procesora (pozri [Spätná inštalácia modulu procesora](file:///C:/data/systems/ins1764/sk/sm/cpu.htm#wp1181618)).
- 3. Namontujte späť chladič procesora (pozri [Spätná inštalácia chladič](file:///C:/data/systems/ins1764/sk/sm/cpucool.htm#wp1122720)a procesora).
- 4. Obráťte základnú dosku.
- <span id="page-52-1"></span>5. Zarovnajte konektory na systémovej doske so zásuvkami na základni počítača.
- 6. Na správne umiestnenie systémovej dosky použite zarovnávacie podpery na základni počítača.
- 7. Zaskrutkujte sedem skrutiek, ktoré upevňujú systémovú dosku k základni počítača.
- 8. Zasuňte kábel dosky optickej jednotky do konektora na systémovej doske a zatlačením na západku konektora upevnite kábel.
- 9. Zasuňte kábel USB/audio do konektora na systémovej doske a zatlačením na západku konektora upevnite kábel.
- 10. Pripojte nasledujúce káble do ich konektorov na systémovej doske:
	- l kábel reproduktora
		- l kábel displeja
		- l kábel konektora sieťového adaptéra
		- l kábel mikrofónu
		- l kábel konektora USB
- 11. Namontujte späť ventilátor procesora (pozri [Spätná inštalácia zostavy ventilátora](file:///C:/data/systems/ins1764/sk/sm/fan.htm#wp1184923)).
- 12. Namontujte späť kartu Bluetooth (pozri [Spätná inštalácia karty Bluetooth](file:///C:/data/systems/ins1764/sk/sm/btooth.htm#wp1202569)).
- 13. Namontujte späť opierku dlaní (pozri [Spätná inštalácia opierky dlaní](file:///C:/data/systems/ins1764/sk/sm/palmrest.htm#wp1051265)).
- 14. Namontujte späť klávesnicu (pozri [Spätná inštalácia klávesnice](file:///C:/data/systems/ins1764/sk/sm/keyboard.htm#wp1202698)).
- 15. Namontujte späť panel s tlačidlom napájania (pozri [Spätná inštalácia panela s tlačidlom napájania](file:///C:/data/systems/ins1764/sk/sm/powerpan.htm#wp1061007)).
- 16. Namontujte späť pevný disk (pozri [Spätná inštalácia pevného disku](file:///C:/data/systems/ins1764/sk/sm/hdd.htm#wp1208113)).
- 17. Namontujte späť kartu Mini-Card (pozri [Spätná inštalácia Mini](file:///C:/data/systems/ins1764/sk/sm/minicard.htm#wp1181718)-Card).
- 18. Namontujte späť pamäťové moduly (pozri [Spätná inštalácia pamäťového modulu](file:///C:/data/systems/ins1764/sk/sm/memory.htm#wp1181089)).
- 19. Namontujte späť gombíkovú batériu (pozri [Spätná inštalácia gombíkovej batérie](file:///C:/data/systems/ins1764/sk/sm/coinbatt.htm#wp1184175)).
- 20. Namontujte spä<sup>·</sup> kryt modulov (pozri **[Spätná inštalácia krytu modulov](file:///C:/data/systems/ins1764/sk/sm/cover.htm#wp1229256)**).
- 21. Namontujte späť optickú jednotku (pozri [Spätná inštalácia optickej jednotky](file:///C:/data/systems/ins1764/sk/sm/optical.htm#wp1193956)).
- 22. Vložte batériu (pozri [Spätná inštalácia batérie](file:///C:/data/systems/ins1764/sk/sm/battery.htm#wp1200639)).

UPOZORNENIE: Skôr než zapnete počítač, zaskrutkujte späť všetky skrutky a overte, či vo vnútri počítača nezostali žiadne voľné skrutky. V<br>opačnom prípade sa počítač môže poškodiť.

23. Zapnite počítač.

**POZNÁMKA:** Po výmene systémovej dosky zadajte údaje servisného štítku do nastavenia BIOS náhradnej systémovej dosky.

24. Zadajte servisný štítok (pozri [Zadanie servisného štítku do nastavenia BIOS](#page-52-0)).

# <span id="page-52-0"></span>**Zadanie servisného štítku do nastavenia BIOS**

- 1. Presvedčte sa, či je sieťový adaptér pripojený a či je hlavná batéria správne nainštalovaná.
- 2. Zapnite počítač.
- 3. Stlačením klávesu <F2> počas režimu POST prejdite do programu pre nastavenie systému.
- 4. Prejdite na kartu Bezpečnosť a zadajte servisný štítok do poľa **Set Service Tag** (Nastaviť servisný štítok).

**Servisná príručka Dell™ Inspiron™ 1764** 

**POZNÁMKA:** POZNÁMKA uvádza dôležité informácie, ktoré umožňujú lepšie využitie počítača.

**UPOZORNENIE: UPOZORNENIE označuje možné poškodenie hardvéru alebo stratu údajov a uvádza, ako sa vyhnúť problému.** 

**VAROVANIE: VAROVANIE označuje možné poškodenie majetku, osobné zranenie alebo smrť.** 

#### **Informácie v tejto príručke sa môžu zmeniť bez predchádzajúceho upozornenia. Autorské práva © 2009 spoločnosť Dell Inc. Všetky práva vyhradené.**

Reprodukcia týchto materiálov akýmkoľvek spôsobom bez písomného súhlasu spoločnosti Dell Inc. je prísne zakázaná.

Ochranné známky používané v tomto texte: *Dell,* logo *DELL a Inspiron* sú ochranné známky spoločnosti Dell Inc.*; Bluetooth* je registrovaná ochranná známka spoločnosti Bluetooth<br>SIG, Inc. a spoločnosť Dell ju používa na

Ostatné obchodné značky a obchodné názvy v tejto príručke sa môžu po obchodnosticky obchodnosti, ktoré siny ho<br>na ich produkty. Spoločnosť Dell Inc. sa zrieka akéhokoľvek nároku na vlastníctvo iných známok a obchodných náz

December 2009 Rev. A00

#### <span id="page-55-0"></span> **Doska USB/audio Servisná príručka Dell™ Inspiron™ 1764**

- 
- **O** Demontáž dosky USB/audio
- [Spätná inštalácia dosky dosky USB/audio](#page-55-2)
- VAROVANIE: Pred prácou vnútri počítača si prečítajte bezpečnostné pokyny, ktoré ste dostali s vaším počítačom. Dalšie informácie o bezpečnosti<br>a overených postupoch nájdete na stránke so zákonnými požiadavkami portálu www.
- UPOZORNENI E: Opravovať počítač môže len oprávnený servisný technik. Záruka sa nevzťahuje na poškodenie spôsobené servisom, ktorý nebol<br>schválený spoločnosťou Dell™.
- **UPOZORNENIE: Ak chcete predísť elektrostatickému výboju, použite uzemňovací náramok alebo sa pravidelne dotýkajte nenatretého kovového povrchu počítača.**

UPOZORNENI E: **Vyberte hlavnú batériu (pozri <mark>[Demontáž batérie](file:///C:/data/systems/ins1764/sk/sm/battery.htm#wp1199649)</mark>) predtým, než** začnete pracovať vnútri počítača, aby ste predišli poškodeniu<br>systémovej dosky.

### <span id="page-55-1"></span>**Demontáž dosky USB/audio**

- 1. Postupujte podľa pokynov uvádzaných v časti [Skôr než](file:///C:/data/systems/ins1764/sk/sm/before.htm#wp1438061) začnete.
- 2. Vyberte batériu (pozri [Demontáž batérie](file:///C:/data/systems/ins1764/sk/sm/battery.htm#wp1199649)).
- 3. Demontujte optickú jednotku (pozri Demontáž [optickej jednotky](file:///C:/data/systems/ins1764/sk/sm/optical.htm#wp1180116)).
- 4. Demontujte kryt modulov (pozri Demontáž [krytu modulov](file:///C:/data/systems/ins1764/sk/sm/cover.htm#wp1223484)).
- 5. Demontujte panel s tla[čidlom napájania](file:///C:/data/systems/ins1764/sk/sm/powerpan.htm#wp1044398) (pozri Demontáž panela s tlačidlom napájania).
- 6. Demontujte klávesnicu (pozri [Demontáž klávesnice](file:///C:/data/systems/ins1764/sk/sm/keyboard.htm#wp1188497)).
- 7. Demontujte opierku dlaní (pozri [Demontáž opierky dlaní](file:///C:/data/systems/ins1764/sk/sm/palmrest.htm#wp1051070)).
- 8. Zdvihnite západku konektora a vysuňte kábel USB/audio z konektora na doske USB/audio.
- 9. Demontujte dve skrutky pripevňujúce dosku USB/audio k základni počítača.
- 10. Zdvihnite dosku USB/audio a uvoľnite USB a audio konektory zo základne počítača.

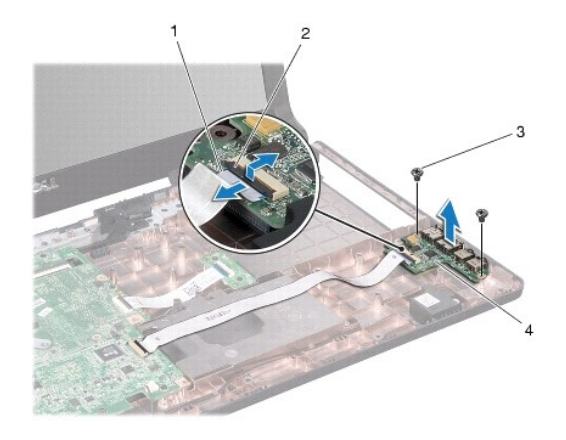

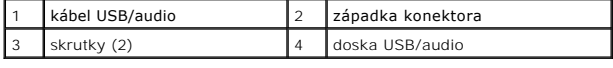

### <span id="page-55-2"></span>**Spätná inštalácia dosky dosky USB/audio**

- 1. Postupujte podľa pokynov v časti **Skôr než** začnete.
- 2. Zarovnajte konektory na doske USB/audio so zásuvkami na základni počítača.
- 3. Na správne umiestnenie dosky USB/audio použite zarovnávacie podpery na základni počítača.
- 4. Namontujte späť dve skrutky pripevňujúce dosku USB/audio k základni počítača.
- 5. Zasuňte kábel USB/audio do konektora na doske USB/audio a zatlačením na západku konektora upevnite kábel.
- 6. Namontujte späť opierku dlaní (pozri [Spätná inštalácia opierky dlaní](file:///C:/data/systems/ins1764/sk/sm/palmrest.htm#wp1051265)).
- 7. Namontujte späť klávesnicu (pozri [Spätná inštalácia klávesnice](file:///C:/data/systems/ins1764/sk/sm/keyboard.htm#wp1202698)).
- 8. Namontujte späť panel s tlačidlom napájania (pozri [Spätná inštalácia panela s tlačidlom napájania](file:///C:/data/systems/ins1764/sk/sm/powerpan.htm#wp1061007)).
- 9. Namontujte spä<sup>·</sup> kryt modulov (pozri [Spätná inštalácia krytu modulov](file:///C:/data/systems/ins1764/sk/sm/cover.htm#wp1229256)).
- 10. Namontujte späť optickú jednotku (pozri [Spätná inštalácia optickej jednotky](file:///C:/data/systems/ins1764/sk/sm/optical.htm#wp1193956)).
- 11. Vložte batériu (pozri [Spätná inštalácia batérie](file:///C:/data/systems/ins1764/sk/sm/battery.htm#wp1200639)).

# UPOZORNENIE: Skôr než zapnete počítač, zaskrutkujte späť všetky skrutky a overte, či vo vnútri počítača nezostali žiadne voľné skrutky. V<br>opačnom prípade sa počítač môže poškodiť.

#### <span id="page-57-0"></span> **Konektor USB Servisná príručka Dell™ Inspiron™ 1764**

- Demontáž [konektora USB](#page-57-1)
- [Spätná inštalácia konektora USB](#page-57-2)
- VAROVANIE: Pred prácou vnútri počítača si prečítajte bezpečnostné pokyny, ktoré ste dostali s vaším počítačom. Dalšie informácie o bezpečnosti<br>a overených postupoch nájdete na stránke so zákonnými požiadavkami portálu www.
- UPOZORNENI E: Opravovať počítač môže len oprávnený servisný technik. Záruka sa nevzťahuje na poškodenie spôsobené servisom, ktorý nebol<br>schválený spoločnosťou Dell™.
- **UPOZORNENIE: Ak chcete predísť elektrostatickému výboju, použite uzemňovací náramok alebo sa pravidelne dotýkajte nenatretého kovového povrchu počítača.**

UPOZORNENI E: **Vyberte hlavnú batériu (pozri <mark>[Demontáž batérie](file:///C:/data/systems/ins1764/sk/sm/battery.htm#wp1199649)</mark>) predtým, než** začnete pracovať vnútri počítača, aby ste predišli poškodeniu<br>systémovej dosky.

### <span id="page-57-1"></span>**Demontáž konektora USB**

- 1. Postupujte podľa pokynov v časti [Skôr než](file:///C:/data/systems/ins1764/sk/sm/before.htm#wp1438061) začnete.
- 2. Vyberte batériu (pozri [Demontáž batérie](file:///C:/data/systems/ins1764/sk/sm/battery.htm#wp1199649)).
- 3. Riaďte sa pokynmi v krokoch 3 až 19 v časti [Demontáž systémovej dosky](file:///C:/data/systems/ins1764/sk/sm/sysboard.htm#wp1037428).
- 4. Demontujte skrutku, ktorá upevňuje konektor USB k základni počítača.
- 5. Vyberte konektor USB zo základne počítača.

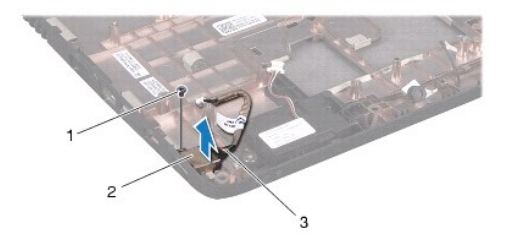

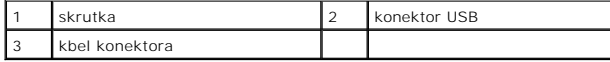

### <span id="page-57-2"></span>**Spätná inštalácia konektora USB**

- 1. Postupujte podľa pokynov v časti [Skôr než](file:///C:/data/systems/ins1764/sk/sm/before.htm#wp1438061) začnete.
- 2. Umiestnite konektor USB do základne počítača.
- 3. Namontujte späť skrutku, ktorá upevňuje konektor USB k základni počítača.
- 4. Riaďte sa pokynmi v krokoch 5 až 24 v časti [Spätná inštalácia systémovej dosky](file:///C:/data/systems/ins1764/sk/sm/sysboard.htm#wp1050884).

UPOZORNENIE: Skôr než zapnete počítač, zaskrutkujte späť všetky skrutky a overte, či vo vnútri počítača nezostali žiadne voľné skrutky. V<br>opačnom prípade sa počítač môže poškodiť.